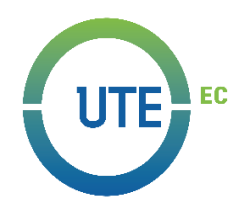

# **UNIVERSIDAD UTE**

# **FACULTAD DE CIENCIAS DE LA INGENIERÍA E INDUSTRIAS CARRERA DE INGENIERÍA MECATRÓNICA**

# **DISEÑO Y CONSTRUCCIÓN DE UNA IMPRESORA DE ELECTROSPINNING.**

# **TRABAJO PREVIO A LA OBTENCIÓN DEL TÍTULO DE INGENIERO EN MECATRÓNICA**

**JEFFERSON ALEJANDRO CAICEDO AGUAS**

**DIRECTOR: ING. DANIEL MIDEROS, Ph.D.**

**Quito, octubre 2020**

© Universidad UTE 2020. Reservados todos los derechos de reproducción

# **FORMULARIO DE REGISTRO BIBLIOGRÁFICO TRABAJO DE TITULACIÓN**

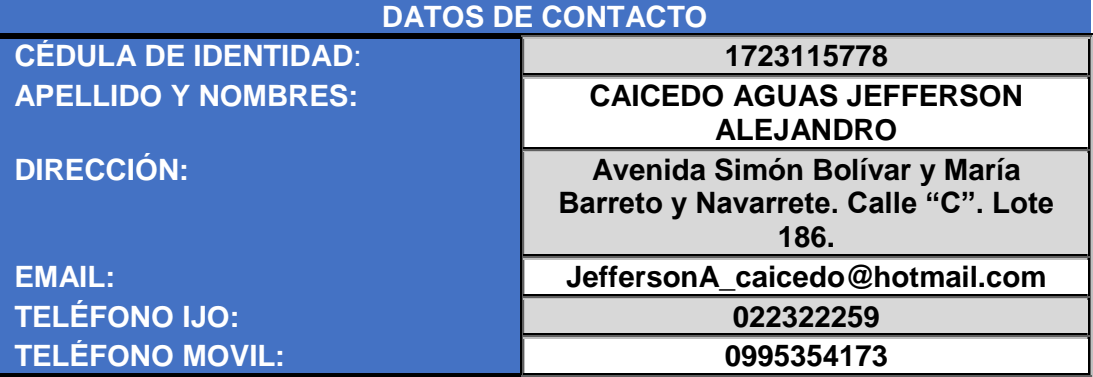

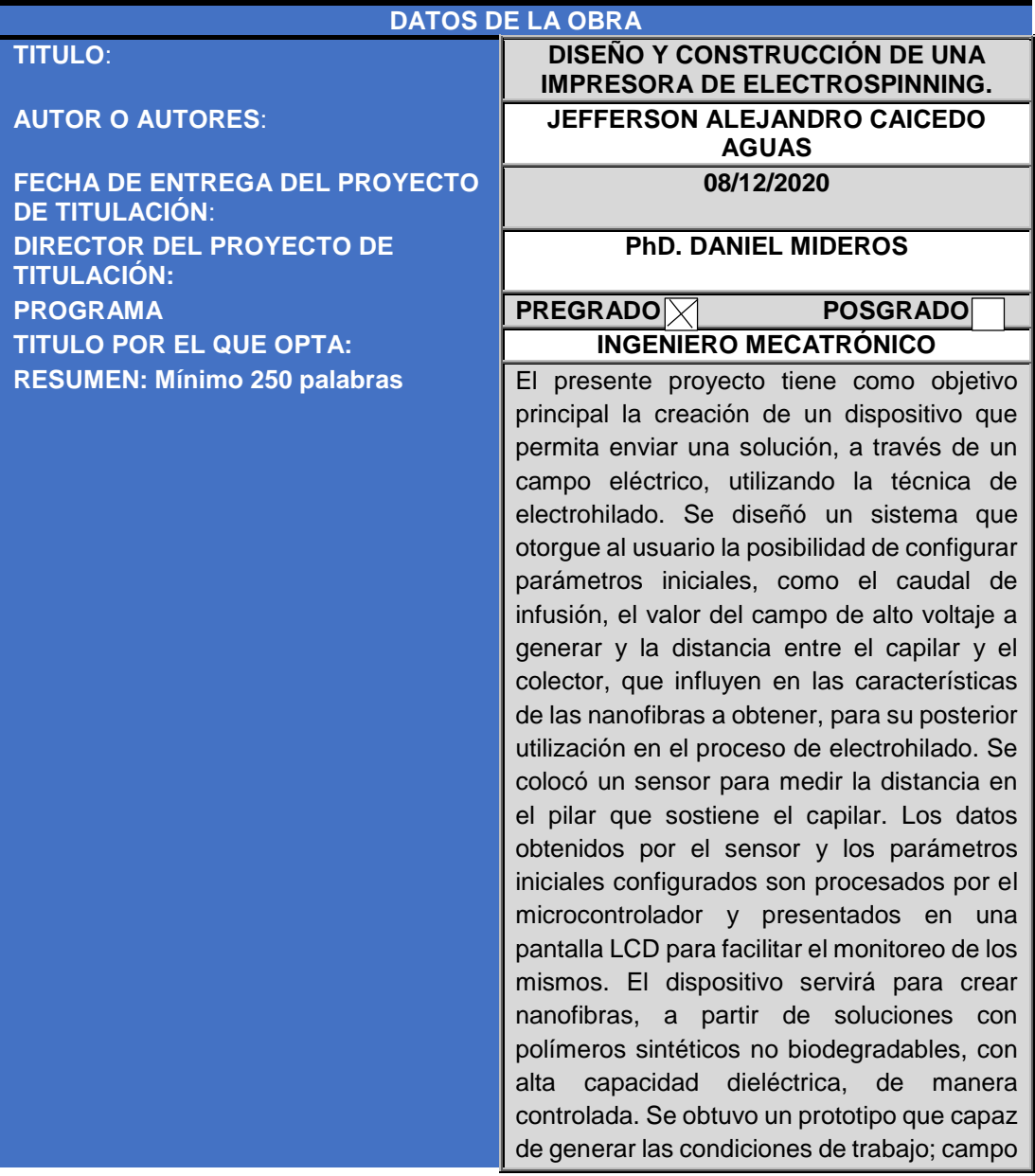

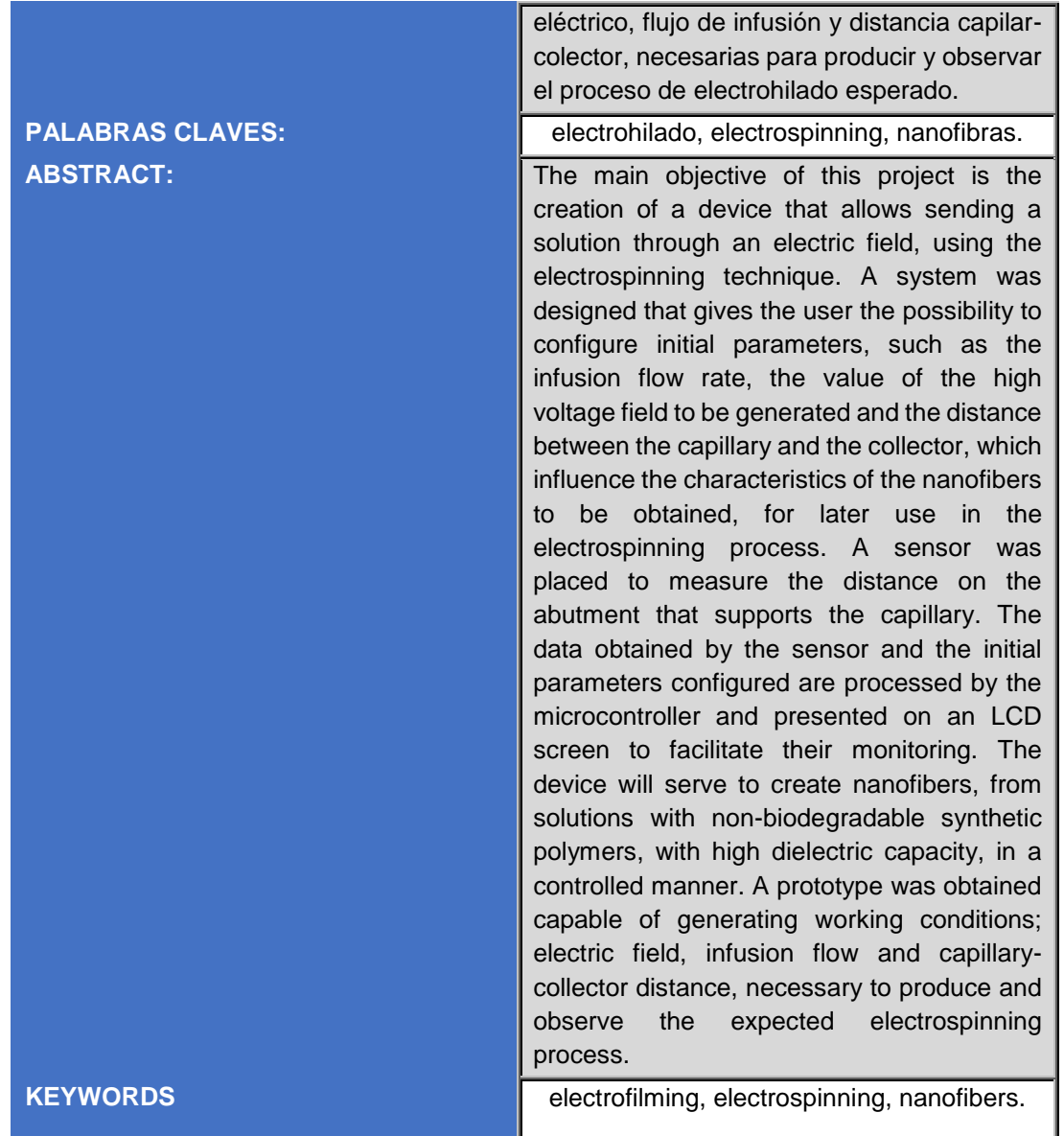

Se autoriza la publicación de este Proyecto de Titulación en el Repositorio Digital de la Institución.

 $4$ 

CAICEDO AGUAS JEFFERSON ALEJANDRO

1723115778

# **DECLARACIÓN Y AUTORIZACIÓN**

Yo, **JEFFERSON ALEJANDRO CAICEDO AGUAS**, CI 172311577-8 autor del trabajo de titulación: **DISEÑO Y CONSTRUCCIÓN DE UNA IMPRESORA DE ELECTROSPINNING** previo a la obtención del título de **INGENIERO MECATRÓNICO** en la Universidad UTE.

- 1. Declaro tener pleno conocimiento de la obligación que tienen las Instituciones de Educación Superior, de conformidad con el Artículo 144 de la Ley Orgánica de Educación Superior, de entregar a la SENESCYT en formato digital una copia del referido trabajo de titulación de grado para que sea integrado al Sistema Nacional de información de la Educación Superior del Ecuador para su difusión pública respetando los derechos de autor.
- 2. Autorizo a la BIBLIOTECA de la Universidad UTE a tener una copia del referido trabajo de titulación de grado con el propósito de generar un Repositorio que democratice la información, respetando las políticas de propiedad intelectual vigentes.

Quito, 8 de diciembre de 2020.

 $u\leftrightarrow u$ 

CAICEDO AGUAS JEFFERSON ALEJANDRO 1723115778

# **CERTIFICACIÓN DEL TUTOR**

En mi calidad de tutor de tesis de grado, certifico que el presente trabajo que lleva por título **Diseño y construcción de una impresora de electrospinning** para aspirar al título de **Ingeniero en Mecatrónica** fue desarrollado por **Caicedo Aguas Jefferson Alejandro,** bajo mi dirección y supervisión, en la Facultad de Ciencias de la Ingeniería e Industrias; y que dicho trabajo cumple con las condiciones requeridas para ser sometido a la presentación pública y evaluación por parte del Jurado examinador que se designe.

mil  $\frac{1}{2}$ 

Ing. Daniel Mideros PhD. **DIRECTOR DEL TRABAJO** C.I. 1713177325

# **DECLARACIÓN JURAMENTADA DEL AUTOR**

Yo, Jefferson Alejandro Caicedo Aguas, portador de la cédula de identidad Nº172311577-8, declaro que el trabajo aquí descrito es de mi autoría, que no ha sido previamente presentado para ningún grado o calificación profesional; y, que he consultado las referencias bibliográficas que se incluyen en ese documento.

La Universidad UTE puede hacer uso de los derechos correspondientes a este trabajo, según lo establecido por la Ley de Propiedad Intelectual, por su Reglamento y por la normativa institucional vigente.

 $2\sqrt{2\pi}$ 

CAICEDO AGUAS JEFFERSON ALEJANDRO

1723115778

# **DEDICATORIA**

A mis padres, por su amor y sacrificio incondicional, que siempre me apoyan y me motivan a lograr mis objetivos.

A mis hermanos, por su amor incondicional, que me ayudan y motivan a mejorar y ser siempre mejor en lo que hago.

A mis amigos, que contribuyen a formar lo que soy y lo que seré.

# **AGRADECIMIENTOS**

A mi padre por ser un hombre ejemplar que siempre me muestra la mejor forma de hacer las cosas, sin arrepentimientos; que siempre me muestra la mejor manera de vivir la vida, con intensidad.

A mi madre por con su amor incondicional que siempre me motiva y apoya, que siempre me perdona a la vez que me disciplina para lograr formar la mejor versión de mí.

A mis hermanos por su apoyo para ayudarme a crecer y a mejorar, por sus constantes charlas que siempre me aportan una manera diferente de ver y apreciar la vida.

A mis amigos por su cariño y comprensión, sin ellos no hubiese sido lo mismo el transcurso de esta etapa.

A todos los docentes que me apoyaron constantemente en la culminación de esta etapa.

# **INDICE DE CONTENIDOS**

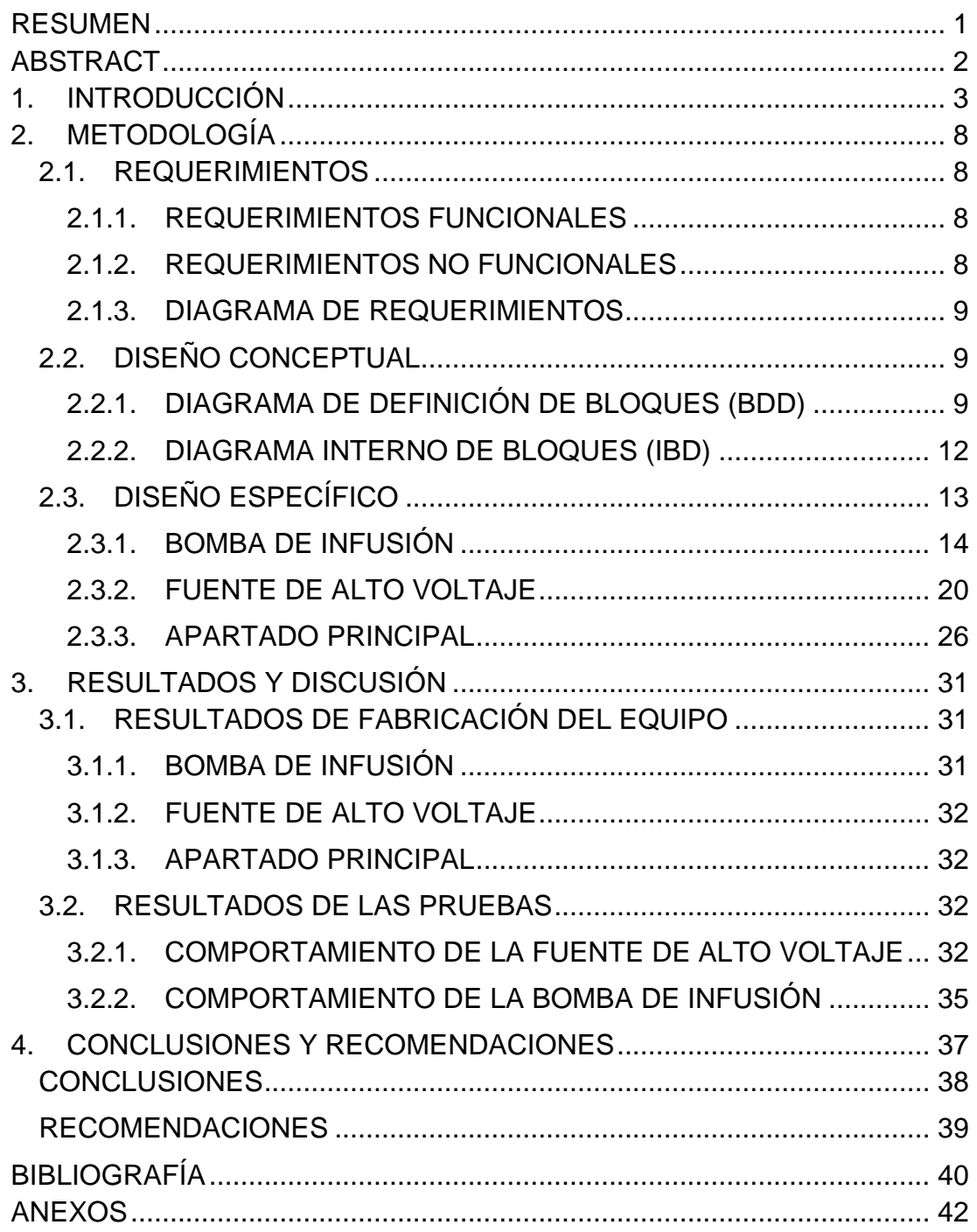

# **ÍNDICE DE TABLAS**

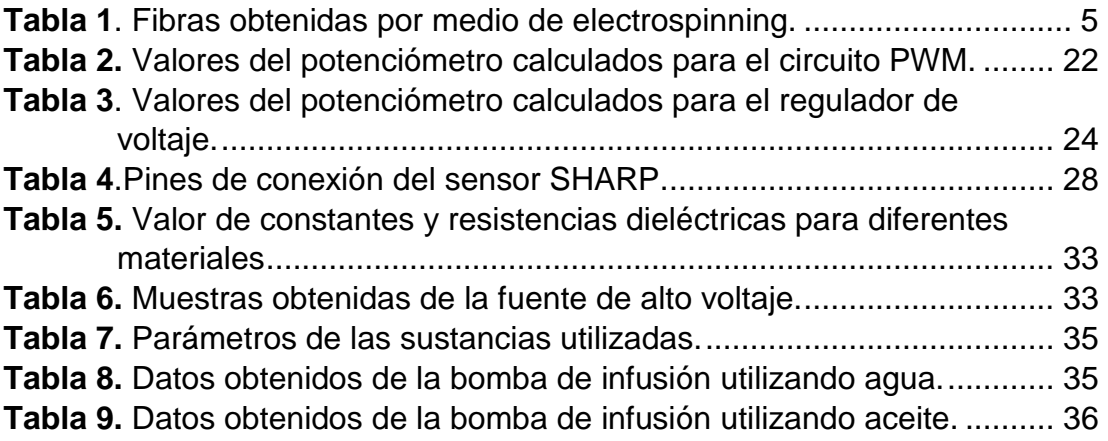

# **ÍNDICE DE FIGURAS**

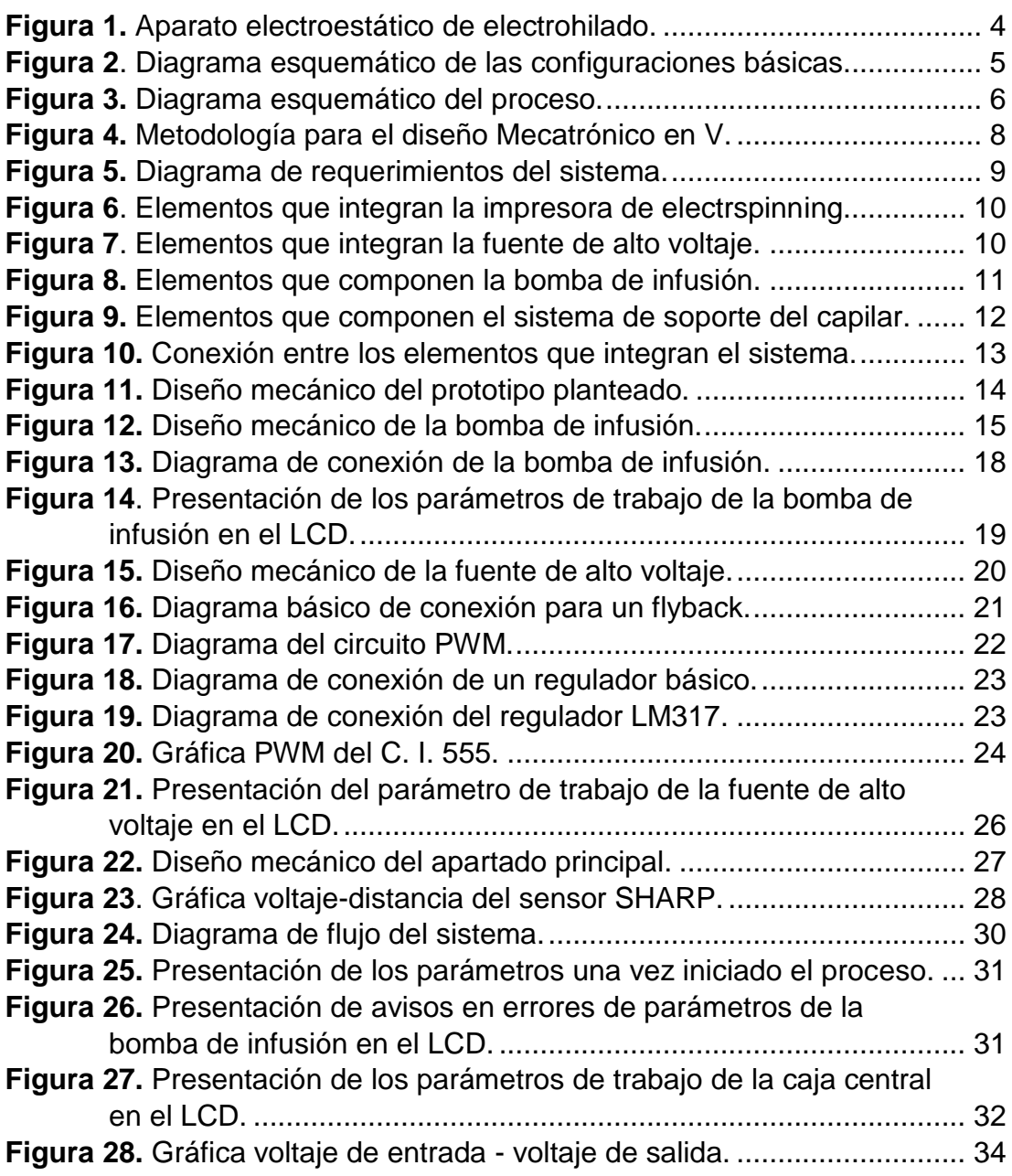

# **ÍNDICE DE ANEXOS**

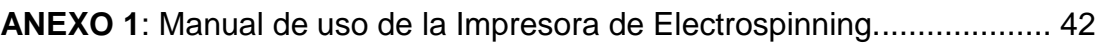

# **RESUMEN**

<span id="page-13-0"></span>El presente proyecto tiene como objetivo principal la creación de un dispositivo que permita enviar una solución, a través de un campo eléctrico, utilizando la técnica de electrohilado. Se diseñó un sistema que otorgue al usuario la posibilidad de configurar parámetros iniciales, como el caudal de infusión, el valor del campo de alto voltaje a generar y la distancia entre el capilar y el colector, que influyen en las características de las nanofibras a obtener, para su posterior utilización en el proceso de electrohilado. Se colocó un sensor para medir la distancia en el pilar que sostiene el capilar. Los datos obtenidos por el sensor y los parámetros iniciales configurados son procesados por el microcontrolador y presentados en una pantalla LCD para facilitar el monitoreo de los mismos. El dispositivo servirá para crear nanofibras, a partir de soluciones con polímeros sintéticos no biodegradables, con alta capacidad dieléctrica, de manera controlada. Se obtuvo un prototipo que capaz de generar las condiciones de trabajo; campo eléctrico, flujo de infusión y distancia capilar-colector, necesarias para producir y observar el proceso de electrohilado esperado.

**Palabras clave:** electrohilado, electrospinning, nanofibras.

# **ABSTRACT**

<span id="page-14-0"></span>The main objective of this project is the creation of a device that allows sending a solution through an electric field, using the electrospinning technique. A system was designed that gives the user the possibility to configure initial parameters, such as the infusion flow rate, the value of the high voltage field to be generated and the distance between the capillary and the collector, which influence the characteristics of the nanofibers to be obtained, for later use in the electrospinning process. A sensor was placed to measure the distance on the abutment that supports the capillary. The data obtained by the sensor and the initial parameters configured are processed by the microcontroller and presented on an LCD screen to facilitate their monitoring. The device will serve to create nanofibers, from solutions with non-biodegradable synthetic polymers, with high dielectric capacity, in a controlled manner. A prototype was obtained capable of generating working conditions; electric field, infusion flow and capillary-collector distance, necessary to produce and observe the expected electrospinning process.

**Keywords:** electrofilming, electrospinning, nanofibers.

<span id="page-15-0"></span>**1. INTRODUCCIÓN**

El proceso de electrospinning o electrohilado es una técnica que permite obtener fibras mediante el estiramiento coaxial de una solución viscoelástica, estas fibras pueden ir desde los micrómetros hasta unos cuantos nanómetros. En electrospinning, se utiliza un campo eléctrico para crear un chorro cargado de solución polimérica para evaporar el disolvente e 'hilar' las fibras.

En este proceso la solución polimérica emerge de la boquilla de la jeringa formando pequeñas gotas. Al inducir un voltaje determinado entre la boquilla y el colector las gotas sufren una transformación, debido a un efecto electromagnético conocido como el cono de Taylor (Taylor, 1969).

Existen muchas variables que afectan al proceso. Variables como las propiedades de la solución incluyendo viscosidad, conductividad y tensión superficial. Variables controladas incluyendo presión hidrostática en el capilar, potencial eléctrico en la punta, y la distancia entre la punta y la pantalla de recogida; y los parámetros ambientales, incluyendo la temperatura, la humedad y la velocidad del aire en la cámara de electrospinning. (Doshi & ReneKer, 1955)

El estudio de esta técnica se remonta a 1897 cuando Rayleigh realizaba sus estudios y los primeros experimentos con electrospray (Duque Sánchez, Rodriguez, & López, 2013). El fenómeno después fue estudiado a detalle por Zeleny a través del análisis del comportamiento de las gotas de solución en el extremo de un capilar y el inicio del proceso de modelamiento matemático del comportamiento de los fluidos bajo las fuerzas electroestáticas (Zeleny, 1914). En 1934 fue patentado por Formhals (USA Patente nº 1975504, 1934) quien inventó un aparato electrostático de electrohilado, mostrado en la [Figura 1,](#page-17-0) donde se aplica un campo eléctrico a una solución polimérica. El campo eléctrico proviene de un electrodo de polaridad negativa con el fin de formar fibras delgadas que resultaban atraídas a un electrodo móvil de polaridad positiva. Para las pruebas realizadas con este aparato, Formhals utilizó acetato de celulosa disuelto en etilenglicol, a un voltaje de 57kV. (Huang, y otros, 2006)

El termino electrohilado se acuñó en 1994 y deriva de "hilado electroestático".

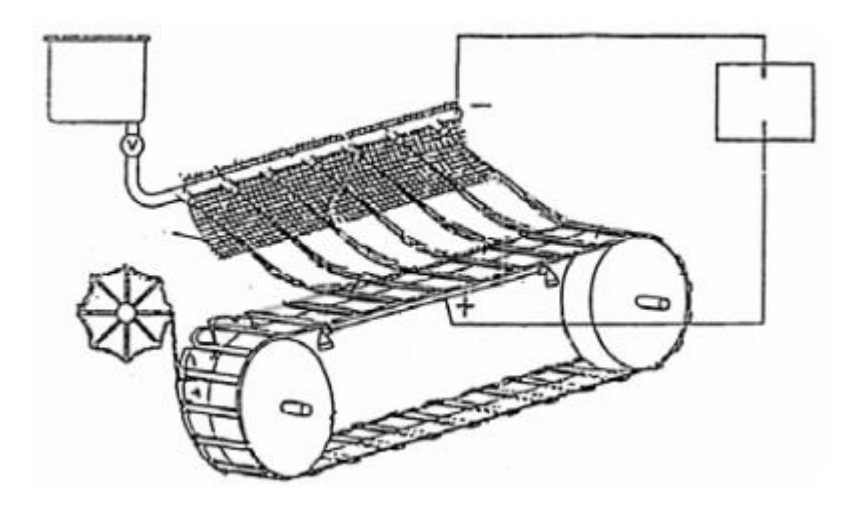

**Figura 1.** Aparato electroestático de electrohilado. (Huang, y otros, 2006)

<span id="page-17-0"></span>El electrospinning es una técnica que cada vez más se utiliza en la industria. El alcance de las aplicaciones, en campos tan diversos como la optoelectrónica, la tecnología de sensores, la catálisis, la filtración y la medicina, es muy amplio. (Greiner & Wendorff, 2007)

En los últimos años, se ha desarrollado una intensa labor de investigación en el campo de las nanofibras mediante electrohilado, que ha servido para poner de manifiesto el gran potencial de esta técnica en una gran variedad de aplicaciones. (Ramakrishna, Fujihara , Teo, Lim, & Ma, 2005) refieren aplicaciones tales como materiales de hidrofobicidad modulable y adhesión de agua, fabricación de membranas para aplicaciones medioambientales, dispositivos para generación y almacenamiento de energía, biosensores, liberación controlada de fármacos, encapsulación de alimentos funcionales, desarrollo de nanofibras antimicrobianas o ingeniería tisular. (Avances en materiales poliméricos).

#### **Configuraciones de electrospinning**

En la actualidad existen dos configuraciones o arreglos estándar para lograr obtener nanofibras mediante la técnica del electrospinning. Como se muestra en la [Figura 2,](#page-18-1) comúnmente se encuentran arreglos horizontales o verticales, dependiendo de la finalidad y el resultado esperado del experimento. (Bhardwaj & Kundu, 2010)

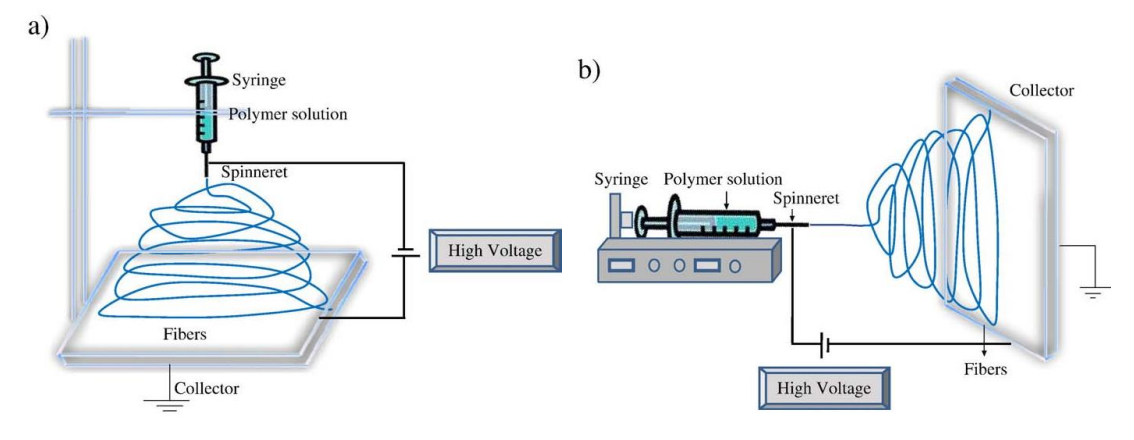

<span id="page-18-1"></span>**Figura 2**. Diagrama esquemático de las configuraciones básicas. a) Arreglo vertical y b) Arreglo horizontal. (Bhardwaj & Kundu, 2010).

### **Tipos de fibras**

Mediante la técnica de electrospinning y dependiendo de los parámetros y características del ambiente se pueden obtener fibras de diversas formas y tamaños, como se muestra en la Tabla 1. (Duque Sánchez, Rodriguez, & López, 2013).

<span id="page-18-0"></span>

| Tipo de<br><b>Fibra</b> | Parámetros involucrados                                                                                                    | <b>Aplicaciones</b>                                                                                                    |  |
|-------------------------|----------------------------------------------------------------------------------------------------|----------------------------------------------------------------------------------------------------|--|
| <b>Aplanadas</b>        | Se atribuyen a la formación de una capa<br>de polímero en la superficie de la fibra,<br>debido a la desigual evaporación del<br>disolvente, la presión atmosférica tiende a<br>colapsar la forma redonda de la fibra.<br>Puede estar relacionada con el tipo de<br>disolvente y la adición de sales a la<br>solución. Cantidad de sales, Repulsión de<br>Coulumb entre los jets = fibras con este<br>tipo de forma. | Sistemas<br>biosensores,<br>debido a la capacidad de<br>transferir electrones y<br>su<br>actividad electroquímica.                                                   |  |
| <b>Cintas</b>           | Se forman en las mismas condiciones a las<br>fibras con formas aplanadas.                                                                                                    | Sistemas<br>biosensores,<br>debido a la capacidad de<br>transferir electrones y<br>su<br>actividad electroquímica.                                                   |  |
| <b>Helicoidales</b>     | Ocurre por la deformación del jet debido al<br>plato<br>impacto<br>el<br>colector.<br>con<br>Concentración de la solución promueve<br>este comportamiento. El ángulo de<br>incidencia del jet influye en la obtención de<br>este tipo de fibras.                                                                                                    | y microsistemas<br>Nano<br>electromecánicos<br>v<br>electromagnéticos,<br>componentes<br>ópticos<br>avanzados,<br>sistemas<br>de<br>liberación de fármacos.          |  |
| <b>Ramificadas</b>      | Se relacionan con la aparición de<br>pequeños jets en la superficie del primer<br>jet. La inestabilidad entre las fuerzas<br>eléctricas y la tensión superficial generan<br>inestabilidad del jet.                                                                                                    | En el caso de la liberación de<br>fármacos,<br>este<br>comportamiento<br>puede<br>promover la acumulación de<br>medicamente en<br>algunas<br>regiones de la muestra. |  |

**Tabla 1**. Fibras obtenidas por medio de electrospinning.

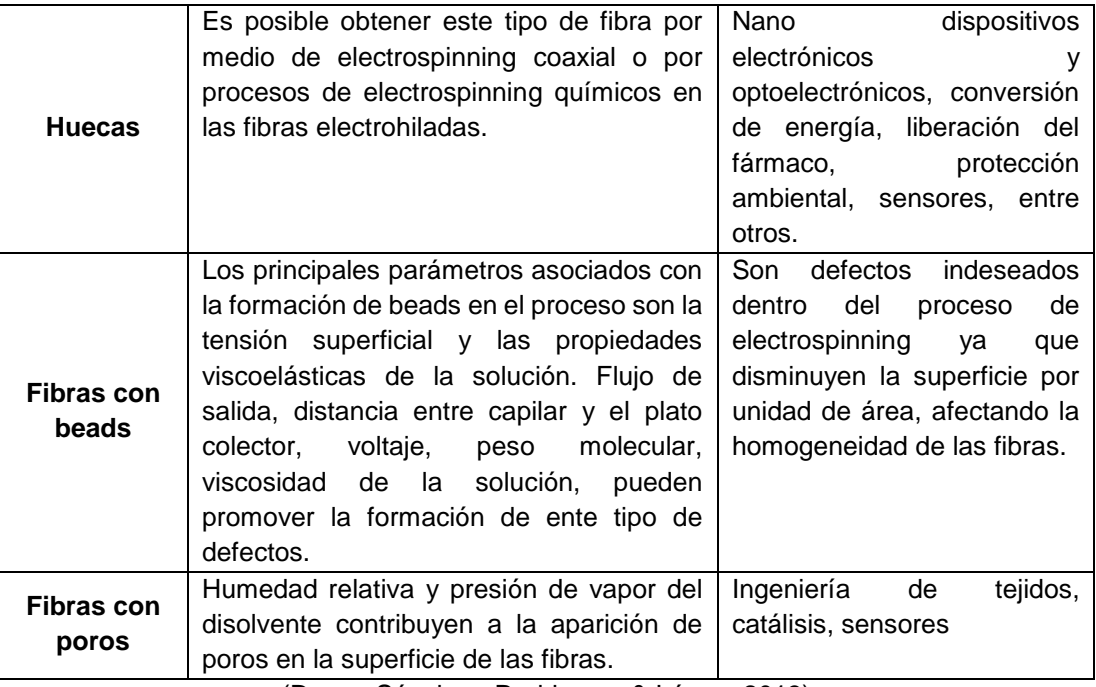

(Duque Sánchez, Rodriguez, & López, 2013)

En el trabajo de titulación bajo el nombre de Obtención de micropartículas de Polivinilpirrolidona (PVP) a través de la técnica de electrospray realizado por los autores David Alejandro Monar Gaibor y Chrintian Patricio Landeta Redrován en la Universidad de las Fuerzas Armadas ESPE en el año 2017 especifica los parámetros utilizados para obtener las micropartículas deseadas.

El experimento se lleva a cabo con los siguientes parámetros: rango de caudal desde 0.1 a 0.4 ml/h, un incremento gradual de la fuerza del campo eléctrico entre la aguja y el colector, con un rango de voltaje de entre los 7.5 a 12 Kv, una distancia entre aguja y colector que varía de 10 hasta 14 cm y una aguja de 5 ml con 0.4mm de diámetro interno.

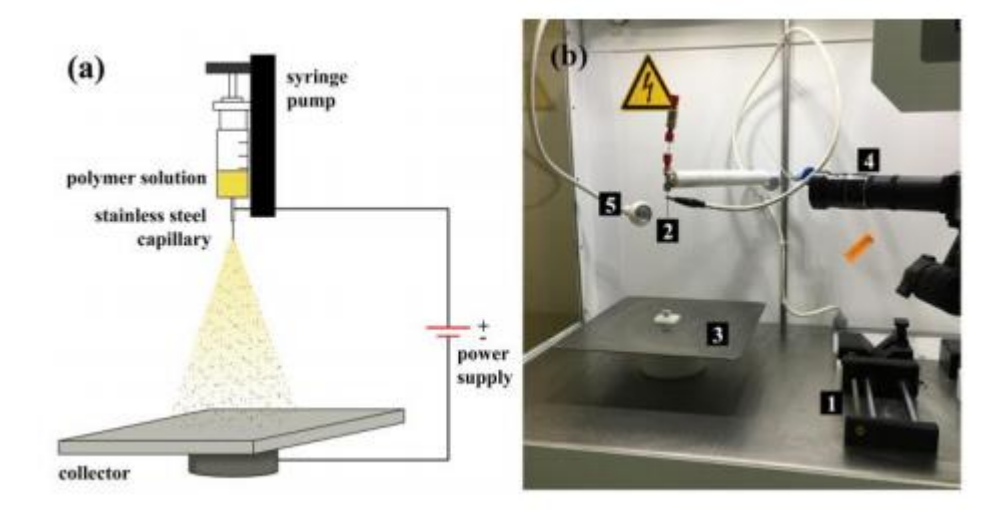

<span id="page-19-0"></span>**Figura 3.** a) Diagrama esquemático del proceso b) Máquina Start Up(Yflow). 1. Bomba de infusión. 2. Aguja de acero inoxidable. 3. Colector. 4. Cámara análoga. 5. Lámpara. (Monar Gaibor & Redrován Landeta, 2017).

#### **Objetivos**

Diseñar y construir un sistema que sea capaz de enviar una solución polimérica desde un emisor hacia un colector a través de un campo eléctrico, utilizando la técnica de electrohilado, para lograr transformar la solución en un tejido.

Para lograr cumplir con el objetivo planteado se consideró los siguientes objetivos especificos:

- Identificar los tipos de fibras que se pueden obtener a partir del polímero a utilizar.
- Determinar las condiciones adecuadas de flujo y valor de alta tensión para la obtención de fibras nanométricas a través de la técnica de electrohilado con una pérdida máxima del 10% de la solución polimérica.
- Diseñar y simular el prototipo para la obtención de fibras nanométricas.
- Desarrollar una interfaz humano-máquina que facilite el monitoreo de los parámetros operativos del sistema.
- Construir y validar el prototipo, mediante pruebas de funcionamiento, para visualizar y desarrollar el fenómeno de electrospinning.

<span id="page-21-0"></span>**2. METODOLOGÍA**

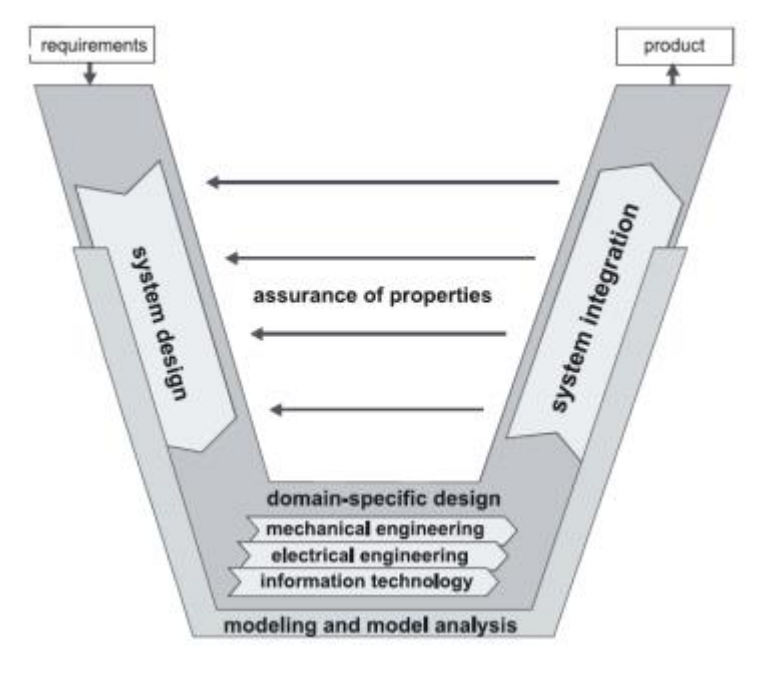

La metodología a utilizar es la metodología en V, la cual tiene como fin corregir errores antes de terminar el producto como se muestra en la Figura 4.

**Figura 4.** Metodología para el diseño Mecatrónico en V. (Deutshcher, 2014)

<span id="page-22-3"></span>Para iniciar el proyecto se definieron los requerimientos que afectan de manera directa e indirecta al funcionamiento del sistema. Como segunda etapa se realizó el estudio de parámetros influyentes en el proceso, así como los cálculos necesarios para diseñar los componentes individuales del sistema; y circuitos para satisfacer las necesidades de funcionamiento. En el apartado mecánico se diseñó la estructura que contiene los circuitos y componentes pertenecientes al sistema. En la parte electrónica se realizaron los circuitos y placas necesarias para lograr la interconexión de elementos.

## <span id="page-22-0"></span>2.1. REQUERIMIENTOS

### <span id="page-22-1"></span>**2.1.1. REQUERIMIENTOS FUNCIONALES**

- El voltaje producido debe ser de mínimo 6KV.
- La distancia capilar-colector debe ser de entre 13 a 20cm.
- El diámetro del colector debe medir 8cm de diámetro, aproximadamente.
- La bomba de infusión debe permitir la configuración de parámetros iniciales.
- El caudal de inyección del polímero debe ser mínimo de 0.5 ml/h.

### <span id="page-22-2"></span>**2.1.2. REQUERIMIENTOS NO FUNCIONALES**

El sistema debe llenar la jeringa antes de iniciar el proceso.

- La muestra obtenida debe representar mínimo el 90% de la muestra a inyectar.
- El margen de error del caudal inyectado debe ser de máximo 5%.

### <span id="page-23-0"></span>**2.1.3. DIAGRAMA DE REQUERIMIENTOS**

En la Figura 5 se da a conocer, los requisitos necesarios para satisfacer el comportamiento esperado del sistema planteado, así como relaciones entre requisitos y especificaciones de diseño.

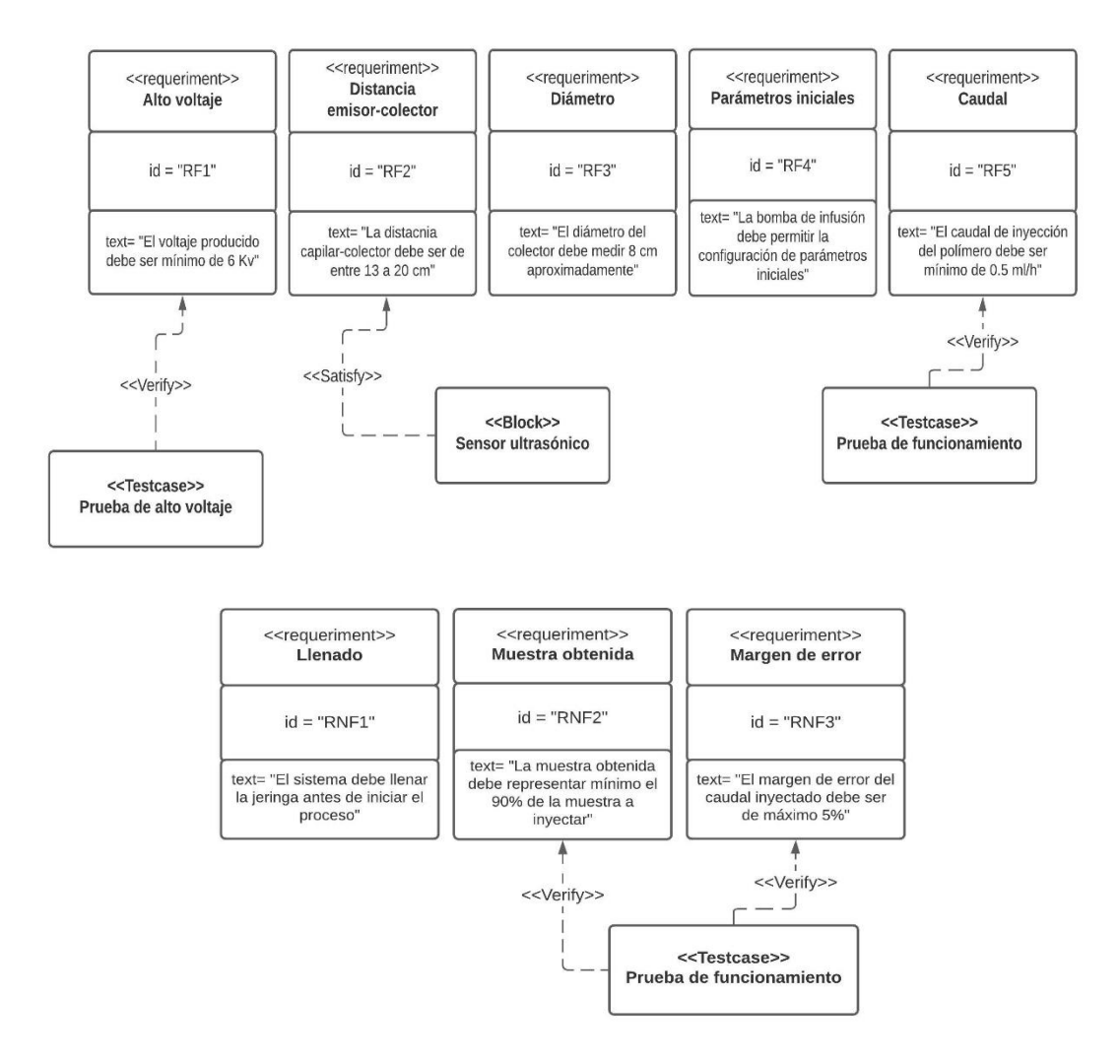

**Figura 5.** Diagrama de requerimientos del sistema.

<span id="page-23-3"></span>El diagrama permite visualizar las pruebas que validan ciertos requerimientos planteados. Los resultados de estas pruebas fueron tomados en cuenta para validar el funcionamiento esperado del sistema.

## <span id="page-23-1"></span>**2.2. DISEÑO CONCEPTUAL**

## <span id="page-23-2"></span>**2.2.1. DIAGRAMA DE DEFINICIÓN DE BLOQUES (BDD)**

Se muestra el funcionamiento del sistema que se plantea. Se pueden observar las características y la relación que existe en la estructura del sistema.

### **2.2.1.1. DIAGRAMA DE DEFINICIÓN DE BLOQUES GENERAL**

En la Figura 6 se muestran los principales elementos que componen el sistema planteado; estos son, fuente de alto voltaje, bomba de infusión, colector y sistema de soporte del capilar.

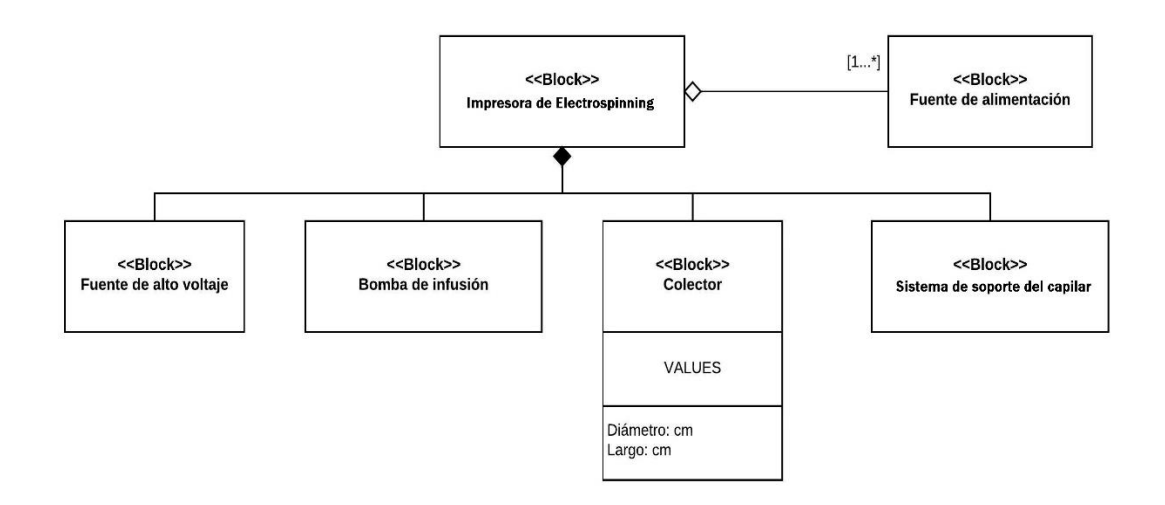

**Figura 6***.* Elementos que integran la impresora de electrspinning.

<span id="page-24-0"></span>Se observa que en el sistema de electrohilado propuesto es necesario utilizar una fuente de alimentación para cada elemento que compone el mismo. En el caso del colector, se observa que puede ser caracterizado en función de su diámetro y longitud.

### **2.2.1.2. DIAGRAMA DE DEFINICIÓN DE BLOQUES DE LA FUENTE DE ALTO VOLTAJE**

En la Figura 7 se muestra los elementos que componen la fuente de alto voltaje. El rango de alto voltaje requerido se logra variando el valor de salida del circuito regulador de voltaje.

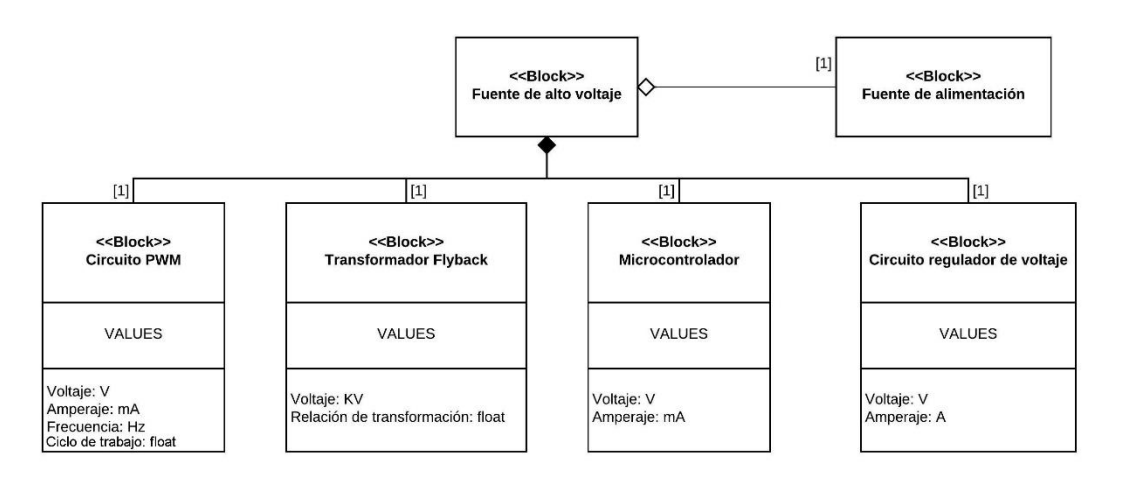

<span id="page-24-1"></span>**Figura 7***.* Elementos que integran la fuente de alto voltaje.

Como se observa en el diagrama, para lograr el funcionamiento esperado de la fuente de alto voltaje es necesario utilizar un circuito que genere una señal PWM, determinado por el voltaje, el amperaje y su frecuencia de trabajo; un transformador flyback que es necesario para elevar el voltaje al orden de los kilovoltios, descrito en función de su voltaje; el microcontrolador utilizado para procesar la información y mostrarla al usuario y el circuito regulador de voltaje, determinado por el amperaje y el voltaje.

### **2.2.1.3. DIAGRAMA DE DEFINICIÓN DE BLOQUES DE BOMBA DE INFUSIÓN**

La Figura 8 muestra la constitución de la bomba de infusión, elementos necesarios para conseguir el rango de caudal a la salida deseado.

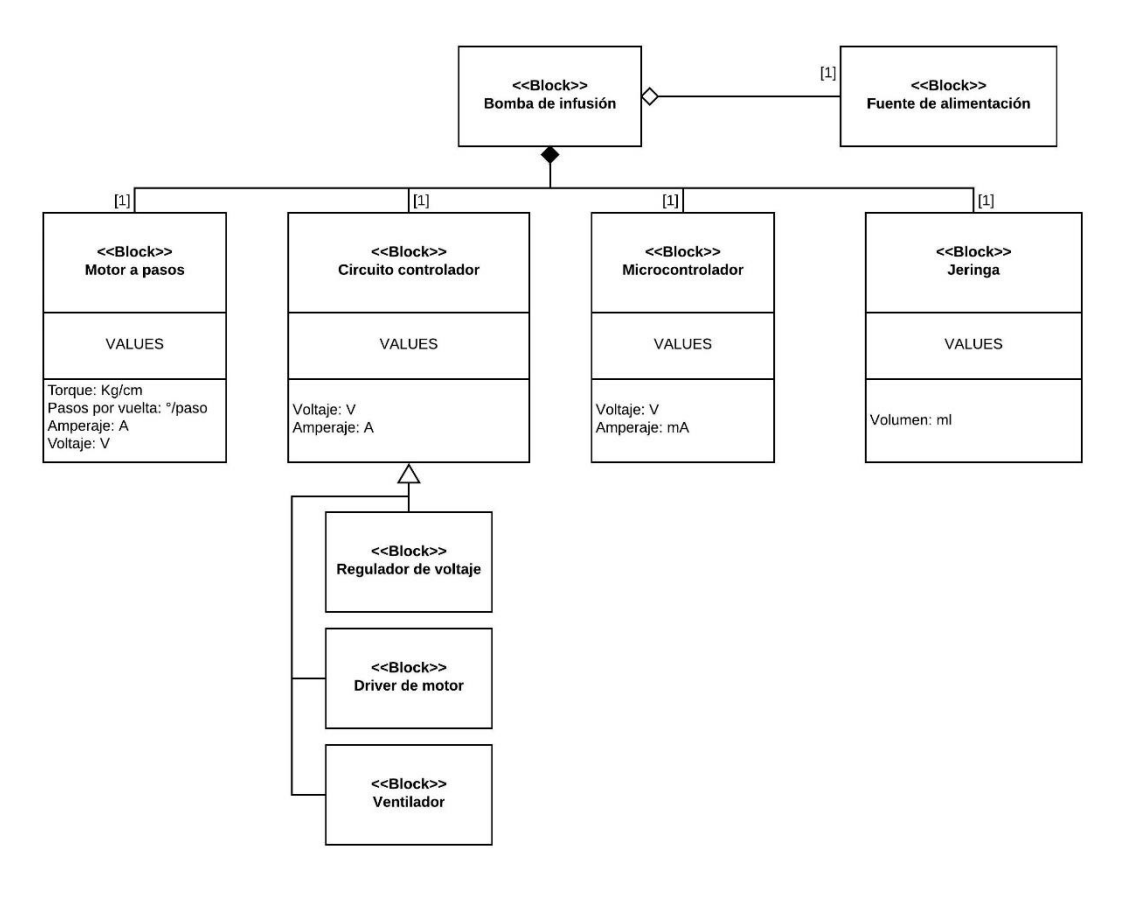

**Figura 8.** Elementos que componen la bomba de infusión.

<span id="page-25-0"></span>Como se indica en el diagrama, la bomba de infusión se compone del circuito controlador, conformado por un regulador de voltaje, el driver del motor a pasos y un ventilador para controlar la temperatura sobre el driver del motor; un motor a pasos, responsable de mover el émbolo de la jeringa, descrito, por los pasos por vuelta y el torque; el microcontrolador, encargado de tomar los parámetros ingresados por el usuario, procesarlos y controlar el movimiento del motor; y la jeringa que contiene la solución a utilizar, determinada por el volumen de fluido a inyectar.

### **2.2.1.4. DIAGRAMA DE DEFINICIÓN DE BLOQUES DEL SISTEMA DE SOPORTE DEL CAPILAR**

La Figura 9 muestra los elementos que se consideran necesarios en la estructura del sistema de soporte del capilar.

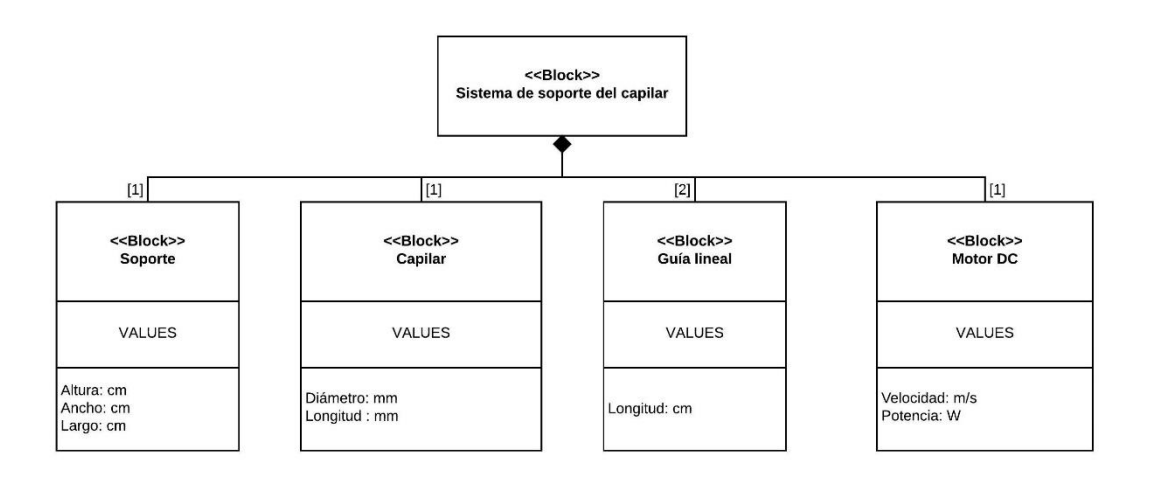

**Figura 9.** Elementos que componen el sistema de soporte del capilar.

<span id="page-26-1"></span>El sistema soporte capilar se compone del soporte, definido por sus dimensiones (alto, ancho y largo); el capilar, determinado por su diámetro y su longitud; la guía lineal, responsable de mover el soporte, categorizada por su longitud y el motor dc, encargado de girar el colector cilíndrico, determinado por su velocidad y su potencia.

## <span id="page-26-0"></span>**2.2.2. DIAGRAMA INTERNO DE BLOQUES (IBD)**

En la Figura 10 se muestra la interconexión de los principales elementos que conforman el sistema de electrohilado propuesto.

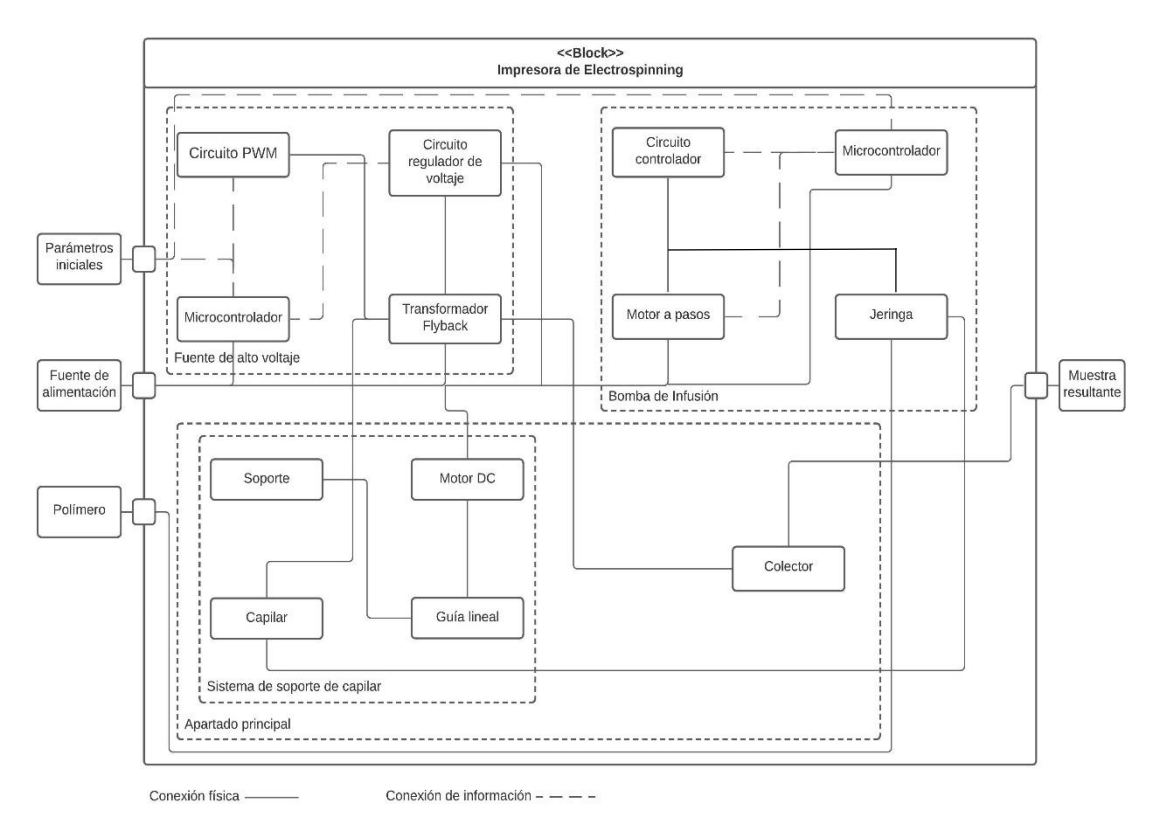

**Figura 10.** Conexión entre los elementos que integran el sistema.

<span id="page-27-1"></span>Como se muestra en el diagrama, a la entrada se tiene la fuente de alimentación que proporciona tensión a los diferentes elementos del sistema, los parámetros iniciales que son ingresados por el usuario y ayudan a cumplir con el comportamiento requerido y el polímero, solución a partir de la cual se generan las nanofibras. Como salida se obtiene la muestra deseada del polímero utilizado. El transformador flyback, controlado por el circuito regulador de voltaje y la señal PWM, va conectado al capilar y al colector para generar el campo eléctrico requerido. El motor a pasos va conectado al émbolo de la jeringa para inyectar el polímero, a través del capilar, con el caudal esperado.

## <span id="page-27-0"></span>**2.3. DISEÑO ESPECÍFICO**

Para el modelado mecánico en 3D se utilizó el software de diseño CAD Solidworks.

Para el prototipo planteado se consideró el sistema que se muestra en la Figura 11. El sistema se diseñó en 3 bloques, la bomba de infusión, la fuente de alto voltaje y el apartado principal, que consta del soporte para el capilar, el colector y la caja para controlar las condiciones de trabajo.

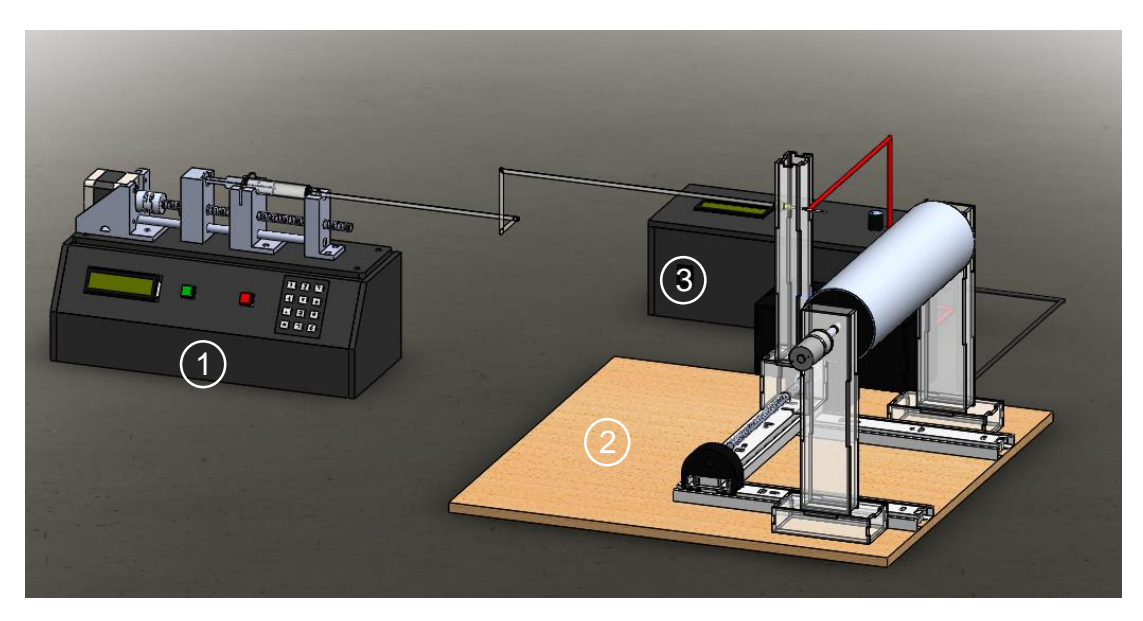

**Figura 11.** Diseño mecánico del prototipo planteado. 1. Bomba de infusión. 2. Apartado principal. 3. Fuente de alto voltaje.

## <span id="page-28-1"></span><span id="page-28-0"></span>**2.3.1. BOMBA DE INFUSIÓN**

### **DISEÑO MECÁNICO**

En la Figura 12 se muestra el diseño de la bomba de infusión. Se diseñó de manera tal que la máquina proporcionara la capacidad de configurar los parámetros de trabajo iniciales, con un teclado matricial, la posibilidad de observar estos parámetros en la pantalla LCD y la facultad de iniciar o detener el proceso mediante 2 botones.

El diseño se pensó para ser utilizado con una muestra de 5ml de polímero. Para lograr el caudal requerido con precisión se utilizó un motor paso a paso NEMA 17 de 1.8° por paso y 4.4 kg/cm de torque. Se utilizó una varilla roscada de 0.8mm de paso y 5mm de diámetro para disminuir, en lo posible, las pérdidas innecesarias de potencia.

Se imprimió la caja que contiene los componentes electrónicos y las piezas que sostienen el motor y la jeringa en PLA al 30% de relleno.

| $\bullet$ | E<br><b>THIN</b> | ν<br>$\bullet$ | 巨<br>$\bullet$<br>$\bullet$                                                                                                    | $\bullet$<br>$\qquad \qquad \qquad \qquad \qquad \qquad \qquad \qquad \qquad$ |
|-----------|------------------|----------------|----------------------------------------------------------------------------------------------------|-------------------------------------------------------------------------------|
|           |                  | T              | $\Box$<br>$\sqrt{3}$<br>$\boxed{2}$<br>$\boxed{5}$<br>$\boxed{6}$<br>$\boxed{4}$<br>٠<br>[१]<br>$\boxed{\mathbf{s}}$<br>$\boxed{7}$<br>$\boxed{\ast}$<br>$\boxed{\circ}$<br>$\ast$ |                                                                               |
|           |                  |                |                                                                                                    |                                                                               |

**Figura 12.** Diseño mecánico de la bomba de infusión.

#### <span id="page-29-0"></span>**DISEÑO ELECTRÓNICO**

#### **AVANCE POR PASO**

Se consideró, en base a la hoja de datos del fabricante, que el motor utilizado tiene 200 pasos completos por una vuelta completa del motor. Para poder definir la distancia recorrida por el émbolo de la jeringa en un paso del motor se midió la diferencia de la posición inicial y la posición final del émbolo, resultando en una diferencia de 5mm.

$$
Ap = \frac{\Delta d}{2000} \tag{1}
$$

Donde:

Ap: Avance por paso

∆d: Distancia recorrida por el émbolo de la jeringa

$$
Ap = \frac{5mm}{2000}
$$

$$
Ap = 2.5 \frac{\mu m}{paso}
$$

#### **VOLUMEN POR PASO**

Habiendo definido el avance por paso se puede conocer el volumen de líquido inyectado por vuelta completa del motor, ecuación 2 (Anún & Bagatello, 2017).

Para determinar el volumen entre las divisiones principales se midió la distancia existente entre dos divisiones principales de la escala.

$$
Vp = \frac{Ap \times V}{D} \tag{2}
$$

Donde:

Vp: Volumen por paso

D: Distancia entre las divisiones principales de la jeringa

V: Volumen entre las divisiones principales de la jeringa

$$
Vp = \frac{2.5\mu m \times 1ml}{8mm}
$$

$$
Vp = \frac{2.5 \times 10^{-6} m \times 1ml}{8 \times 10^{-3} m}
$$

$$
Vp = 3.125 \times 10^{-4} ml
$$

#### **PASOS**

Se calculó el número de pasos necesarios para que el avance del émbolo corresponda con el volumen de la jeringa utilizada y cumpla con el requerimiento del volumen a inyectar deseado, ecuación 3 (Anún & Bagatello, 2017).

$$
P = \frac{Vi}{Vp} \tag{3}
$$

Donde:

Vp: Volumen por paso

Vi: Volumen a inyectar en mililitros

P: Pasos

$$
P = \frac{Vi}{3.125 \times 10^{-4} ml}
$$

$$
P = 3200 Vi \text{ pass}
$$

#### **TIEMPO POR PASO**

Para lograr que la bomba cumpla con el flujo deseado por el usuario, es necesario calcular el tiempo de retardo entre paso y paso, ecuación 4 (Anún & Bagatello, 2017). Con este valor se realizó la programación de avance del motor utilizado.

$$
Tp = \frac{1}{2} \times \frac{vp}{F} \times 60 \times 10^6 \frac{\mu s}{min}
$$
 (4)

Donde:

Tp: Tiempo por paso

Vp: Volumen por paso

F: Flujo deseado en microlitros por minuto

$$
Tp = \frac{1}{2} \times \frac{3.125 \times 10^{-4} ml}{F} \times 60 \times 10^6 \frac{\mu s}{min}
$$

$$
Tp = \frac{9375}{F} \mu s
$$

#### **ERROR DE MEDICIÓN**

Para poder demostrar que los cálculos realizados son correctos, es necesario encontrar el error existente entre el valor del tiempo estimado y el tiempo medido. Ecuación 5 (Kowalski, 2019).

$$
\varepsilon = \frac{x - x_o}{x_o} \times 100\tag{5}
$$

Donde:

 $\epsilon$  = Error porcentual

 $X =$  Valor medido

 $X_0$  = Valor estimado o "verdadero"

En la Figura 13**,** se muestra el diseño del circuito para controlar el flujo que se necesita inyectar en el proceso de trabajo. Consta de un teclado matricial para facilitar la configuración de flujo y volumen a inyectar.

El teclado matricial va conectado al pin RX del Arduino para ingresar los datos requeridos; a los pines digitales D2 al D7 para asignar los valores correspondientes a cada botón del teclado. El LCD necesita la alimentación de 5V y GND proveniente del Arduino y va conectado a los pines analógicos A4 (SDA) y A5 (SCL). Los pines DIR, STEP y Enable del Driver del motor a pasos van conectados a los pines D8, D9 y D10 del Arduino, respectivamente. El ventilador va conectado al pin digital D11 del Arduino a través de un transistor y una resistencia como se muestra en el diagrama de conexión. Los botones de inicio y paro van conectados, a través de una resistencia, a los pines digitales D12 y reset del Arduino, respectivamente.

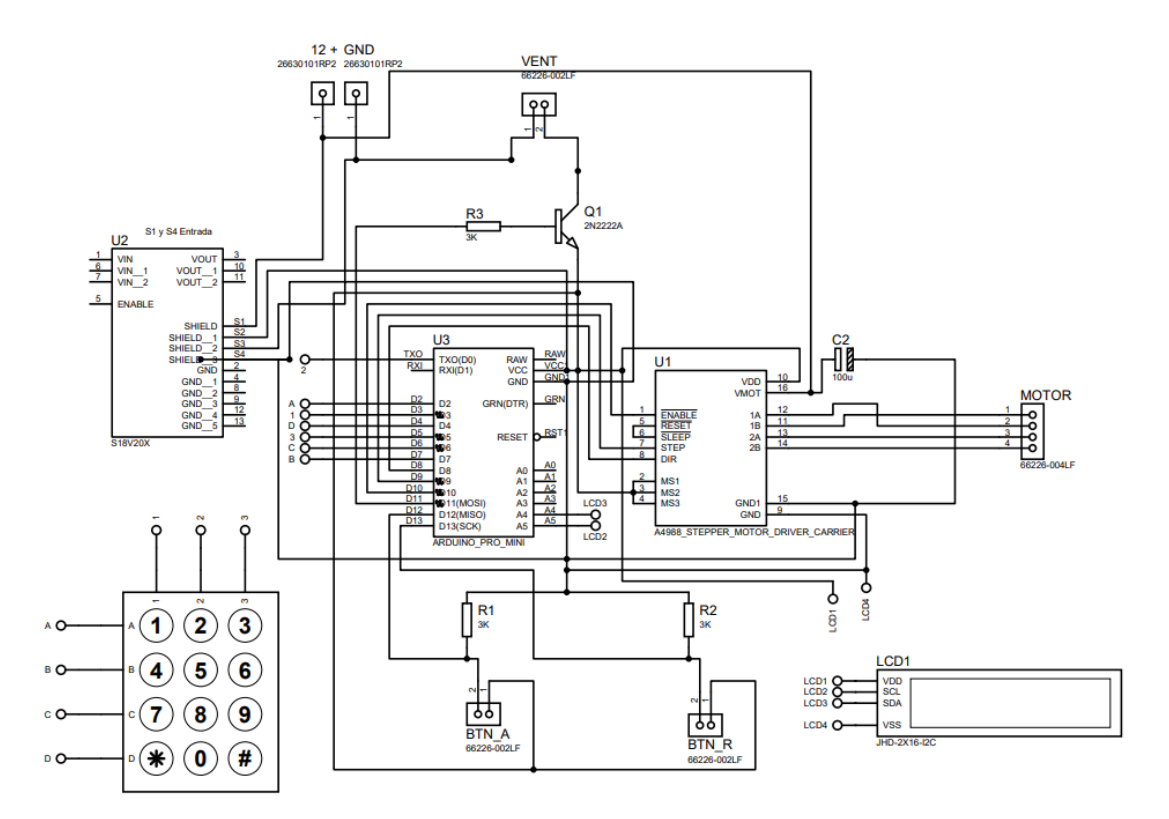

**Figura 13.** Diagrama de conexión de la bomba de infusión.

#### <span id="page-32-0"></span>**MICROCONTROLADOR**

El microcontrolador usado es el Arduino Pro Mini, debido al tamaño que ocupa y a que, en este caso, no se necesita una intercomunicación microcontroladorcomputador.

Para encontrar el consumo de corriente total procedente de la bomba de infusión, se suma el consumo de corriente de todos los elementos que lo componen.

$$
I_T = I_l + I_t + I_v + I_d + I_m + I_a \tag{6}
$$

Donde:

 $I_T$ : Consumo de corriente total

I<sub>l</sub>: Consumo de corriente del LCD

 $I_t$ : Consumo de corriente del teclado matricial

- Iv: Consumo de corriente del ventilador
- I<sub>d</sub>: Consumo de corriente del Driver de motor
- Im: Consumo de corriente del motor

Ia : Consumo de corriente del microcontrolador

Para los valores de consumo de corriente utilizados se tomó en cuenta las hojas de datos de los elementos.

$$
I_T = 18.501 \times 10^{-3} A + 6.25 \times 10^{-3} A + 0.16 A + 13 \times 10^{-3} A + 1.68 A + 16 \times 10^{-3} A
$$

$$
I_T = 1.893751 A
$$

En base a los resultados obtenidos se usó un fuente de voltaje comercial AC/DC de  $12V$  y  $2A$ .

#### **DISEÑO DE CONTROL**

En la Figura 14, se muestran las diferentes instrucciones que se implementaron en el diseño del programa de control para brindar al usuario una guía fiable a seguir en el proceso de configuración de los parámetros de flujo y volumen.

<span id="page-33-0"></span>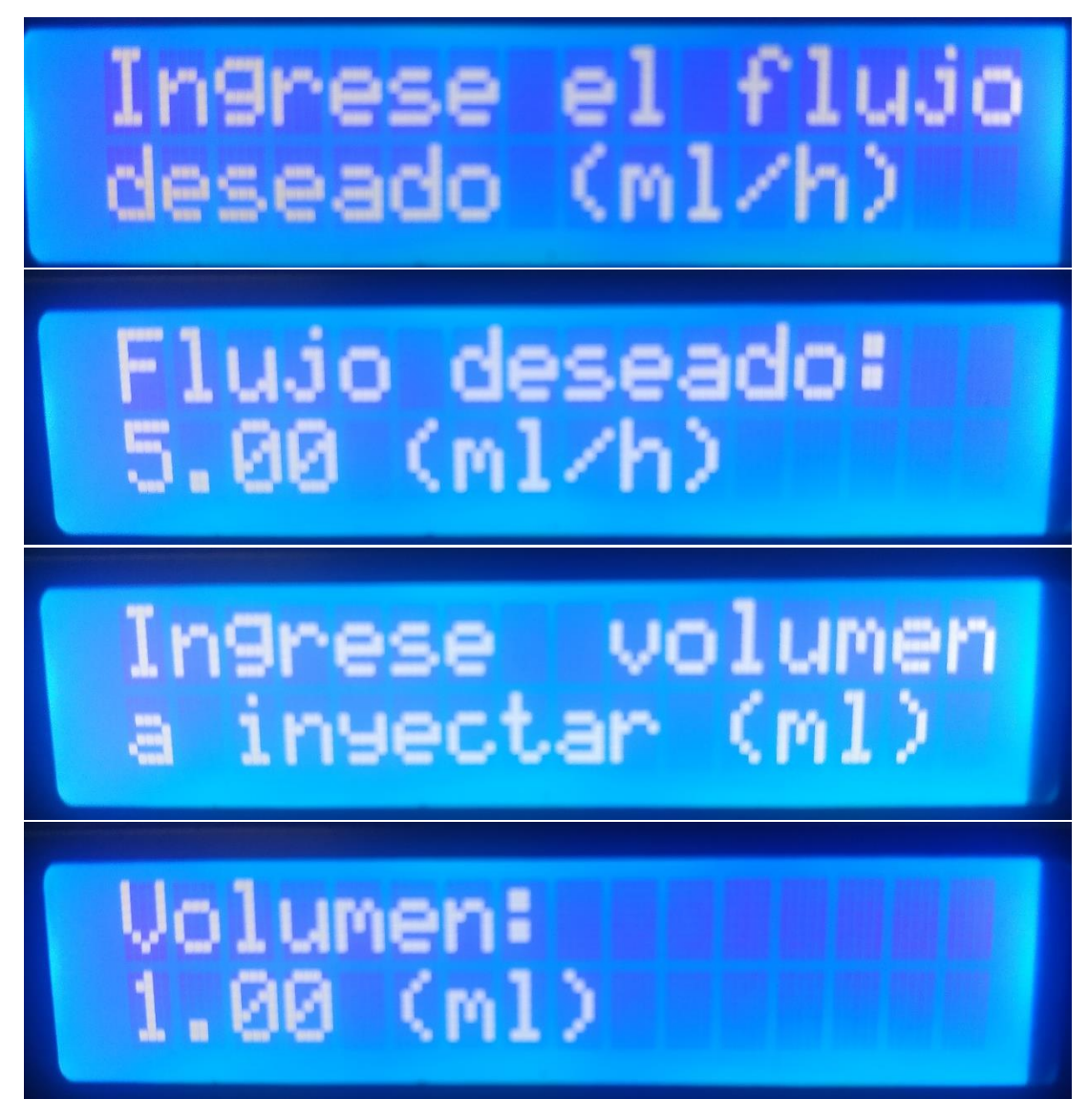

**Figura 14**. Presentación de los parámetros de trabajo de la bomba de infusión en el LCD.

### <span id="page-34-0"></span>**2.3.2. FUENTE DE ALTO VOLTAJE**

### **DISEÑO MECÁNICO**

En la Figura 15 se muestra el diseño de la fuente de alto voltaje. Se diseñó con una pantalla LCD para proporcionar la información del voltaje de salida y una perilla para modificar el valor del mismo.

Se diseñó el circuito de control para otorgar al sistema la capacidad de lograr, de manera independiente, el encendido y apagado del sistema, *per se*, y del alto voltaje. Se diseñó un circuito para regular el voltaje de entrada con el fin de generar distintos niveles de voltaje a la salida del transformador Flyback. Se espera que el rango de voltaje a la salida vaya desde 6 a 20 KV, para obtener el tipo de fibra adecuado a la aplicación que se pretenda dar a la muestra dependiendo de las propiedades del polímero a utilizar.

El rango de voltaje empleado se escogió basándose en los resultados obtenidos en el trabajo de titulación bajo el nombre de Influencia de solventes orgánicos en la morfología y propiedades mecánicas de fibras de Polivilpirrolidona (PVP) fabricadas mediante electrospinning realizado por el autor Diego Andrés Narváez Cadena en la Universidad de las Fuerzas Armadas ESPE en el año 2017.

La caja que contiene el transformador y los circuitos de control se imprimió en PLA al 30% de relleno.

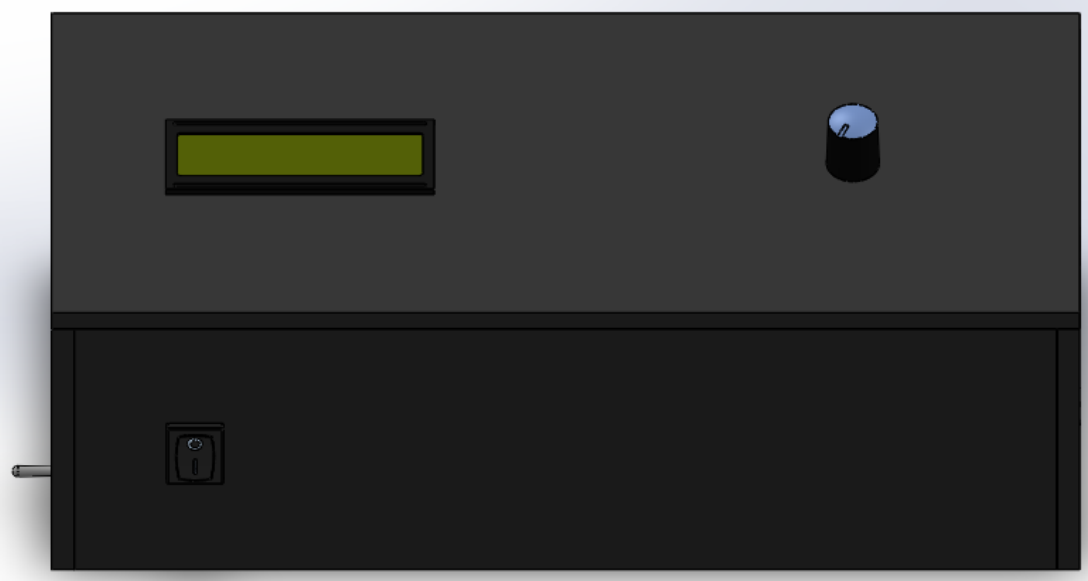

**Figura 15.** Diseño mecánico de la fuente de alto voltaje.

### <span id="page-34-1"></span>**DISEÑO ELECTRÓNICO CIRCUITO DE ALTO VOLTAJE**

En la Figura 16 se puede observar el diagrama básico de conexión para un Flyback (López Mena, 2003). Para realizar el sistema planteado se hicieron algunas modificaciones. Se utilizó un voltaje de entrada DC por lo que se pudo eliminar el filtro Balun y la zona de rectificado y filtrado. Para la fuente

planteada se utilizó únicamente un circuito de control PWM y un circuito regulador de voltaje.

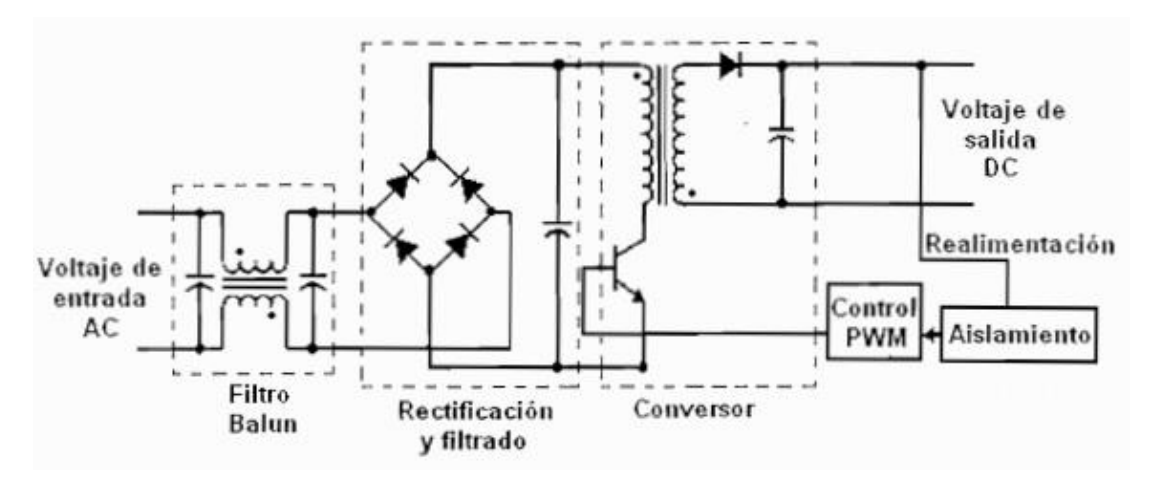

**Figura 16.** Diagrama básico de conexión para un flyback. (López Mena, 2003).

#### <span id="page-35-0"></span>**CIRCUITO PWM**

Para generar una señal en PWM se utilizó un circuito básico 555 en funcionamiento astable. Con la configuración utilizada, el C.I. 555 tiene la capacidad de generar de 1kHz a 10MHz.

La señal generada del PWM se envía a un par de transistores conectados en cascada para amplificar la señal completa, que se envía al MOSFET de potencia, IRFP450, para amplificar la señal y lograr activar el transformador Flyback, Figura 17.

La configuración astable**,** del C.I. 555 genera una señal cuadrada que tiene como valor alto el voltaje de entrada, en este caso 12V; y como valor bajo 0V.

Para saber la frecuencia en la que se trabaja se tiene la ecuación 7 (Texas Instruments, 2014).

$$
F = \frac{1}{t} = \frac{1.44}{[c*(R_a + 2R_b)]}
$$
 (7)

Se diseñó el circuito para que sea capaz de generar una señal con una frecuencia aproximada de 10 a 50 kHz, Con base en los valores de frecuencia de operación de un Flyback (López Mena, 2003).

Por lo tanto

$$
F = \frac{1.44}{CRa + 2CRb}
$$

$$
CFRa + 2CFRb = 1.44
$$

$$
Rb = \frac{1.44 - CFRa}{2CF}
$$

Tomando en cuenta los valores del capacitor y las 2 resistencias, se calculó el valor requerido en el potenciómetro, columna 2 de la Tabla 2.

 $C = 1nF$ 

 $Ra = 15K\Omega$ 

 $Rb = 1K\Omega + POTK\Omega$ 

<span id="page-36-0"></span>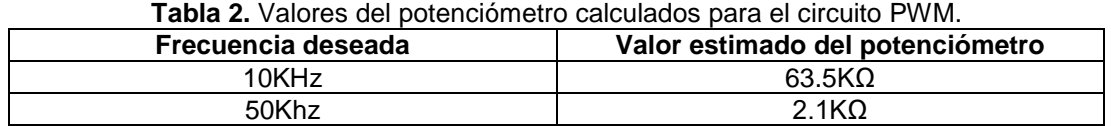

Con base en los resultados obtenidos se decidió optar por un potenciómetro comercial de 50KΩ.

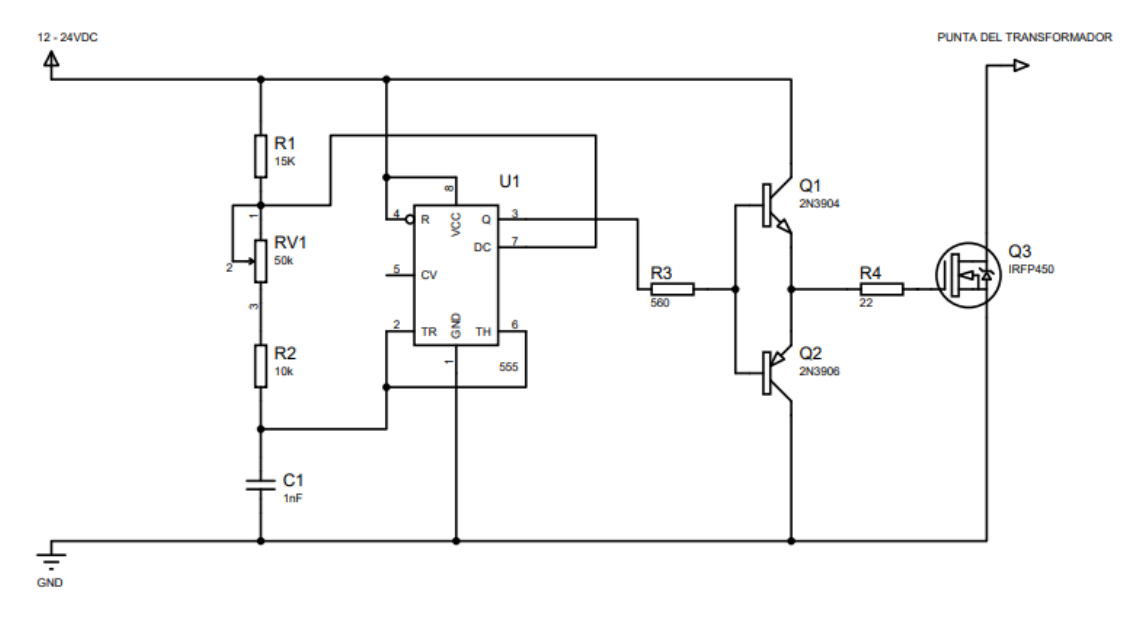

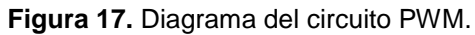

#### <span id="page-36-1"></span>**CIRCUITO REGULADOR DE VOLTAJE**

Para variar el valor a la salida, lograr una fuente variable, se construyó un circuito regulador de voltaje DC. El circuito diseñado se basó en el regulador LM317T, como se muestra en la Figura 18**,** ya que es capaz de trabajar con 1.5A y un rango de voltaje de 1.2 a 37V.

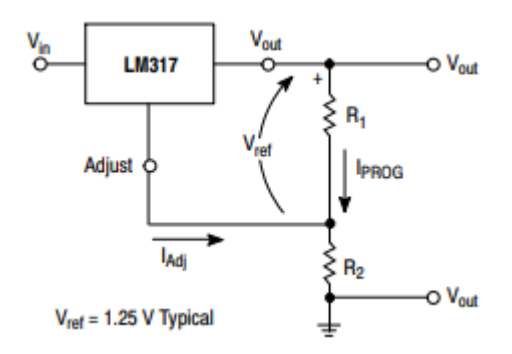

**Figura 18.** Diagrama de conexión de un regulador básico. (STMicroelectronics, 2019).

<span id="page-37-0"></span>Se utilizó capacitores en la entrada y la salida para reducir la impedancia de la fuente y mejorar la respuesta a la salida. Se utilizó, de igual manera un diodo para proteger el circuito cuando se realiza la descarga de corriente.

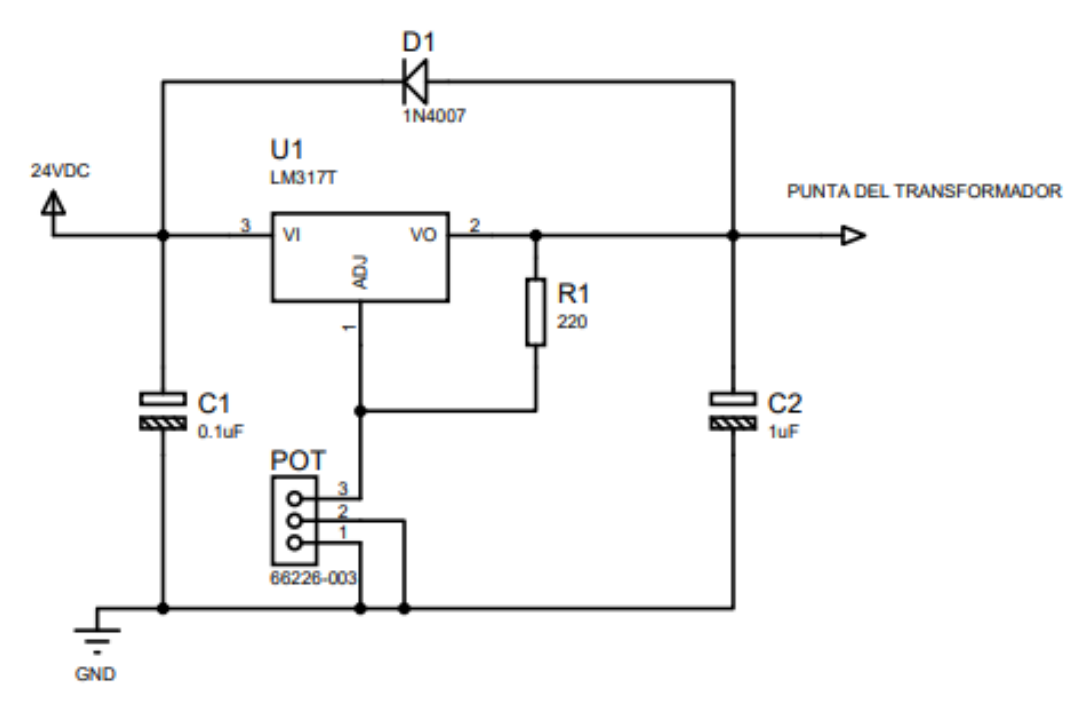

**Figura 19.** Diagrama de conexión del regulador LM317.

<span id="page-37-1"></span>Para el diseño, como se muestra en la Figura 19, se consideró la ecuación 8 (STMicroelectronics, 2019).

$$
V_o = V_{ref} \left( 1 + \frac{R_2}{R_1} \right) + \left( I_{adj} \times R_2 \right) \tag{8}
$$

Se diseñó el circuito para que sea capaz de variar el voltaje de 1.25 a 24VDC. Con base en los valores de trabajo del LM317T (STMicroelectronics, 2019).

$$
V_o = \frac{R_1 V_{ref} + R_2 V_{ref} + R_1 R_2 I_{adj}}{R_1}
$$

$$
R_2 = \frac{R_1 V_o - R_1 V_{ref}}{V_{ref} + R_1 I_{adj}}
$$

Por lo tanto, se consideró los valores del voltaje de referencia y la resistencia; y se calculó el valor requerido del potenciómetro, columna 2 de la Tabla 3:

 $V_{ref} = 1.25V$ 

 $R_1 = 220\Omega$ 

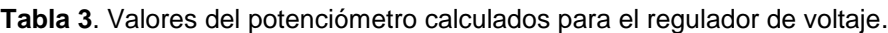

<span id="page-38-0"></span>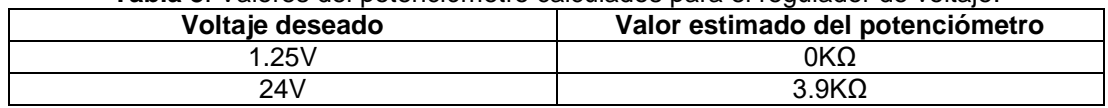

Con base en los resultados obtenidos se decidió optar por un potenciómetro comercial de 5KΩ.

#### **CÁLCULO DE TRANSFORMADOR**

Como se muestra en la Figura 20, se obtuvo la gráfica PWM obtenida del C.I. 555. Como se indica en la gráfica, la amplitud de la señal obtenida es de 12 $V$ , el ancho de pulso es de  $16 \mu s$  y el periodo es de 24  $\mu s$ .

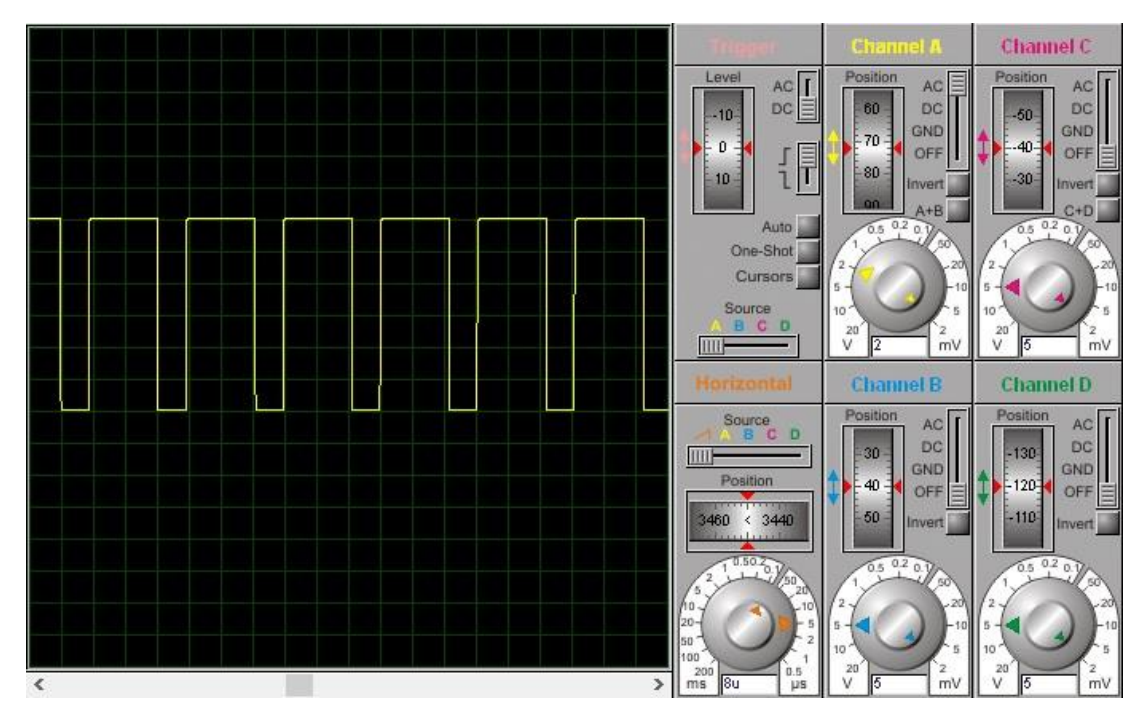

**Figura 20.** Gráfica PWM del C. I. 555.

<span id="page-38-1"></span>Para lograr describir el comportamiento del transformador en este sistema se utilizó la ecuación 9 (Molina Toboso, 2017), que relaciona de manera directa el ratio de espiras con el ciclo de trabajo y el voltaje de entrada:

$$
V_0 \cong V_i \times \frac{D}{1-D} \times \frac{N_2}{N_1} \tag{9}
$$

Siendo:

V<sub>O</sub>: Voltaje de salida

V<sub>i</sub>: Voltaje de entrada

D: Ciclo de trabajo

N<sub>1</sub>: Número de vueltas del devanado primario

N<sub>2</sub>: Número de vueltas del devanado secundario

Considerando:

 $F = 45.5KHz$ 

 $N_1 = 10$  vueltas

 $N_2$  = 6150 vueltas

$$
D = \frac{Th}{Tw} = \frac{16 \,\mu s}{24 \,\mu s} = 0.67
$$

$$
V_0 \cong V_i \times \frac{0.67}{1 - 0.67} \times \frac{6150}{10}
$$

$$
V_0 \cong 1248.64 V_i
$$

En base a los resultados obtenidos se evidenció que el voltaje de salida es, aproximadamente, 1250 veces mayor que el voltaje de entrada.

#### **MICROCONTROLADOR**

El microcontrolador usado es el Arduino Pro Mini, debido al tamaño que ocupa y a que, en este caso, no se necesita una intercomunicación microcontroladorcomputador.

Para encontrar el consumo de corriente total procedente de la fuente de alto voltaje, se suma el consumo de corriente de todos los elementos que lo componen.

$$
I_T = I_l + I_{555} + I_{reg} + I_a \tag{10}
$$

Donde:

 $I_T$ : Consumo de corriente total

I<sub>l</sub>: Consumo de corriente del LCD

I<sub>555</sub>: Consumo de corriente del circuito PWM

Ireg: Consumo de corriente del circuito regulador

Ia : Consumo de corriente del microcontrolador

Para los valores de consumo de corriente utilizados se tomó en cuenta las hojas de datos de los elementos.

$$
I_T = 0.21 A + 18.501 \times 10^{-3} A + 200 \times 10^{-3} A + 100 \times 10^{-6} A + 16 \times 10^{-3} A
$$

#### $I_T = 0.444601 A$

En base a los resultados obtenidos se usó una fuente de voltaje comercial AC/DC de  $24V$  y  $1A$ .

### **DISEÑO DE CONTROL**

En el caso de la fuente de alto voltaje se diseñó el programa de manera que muestre el voltaje de salida, en voltios, producido por la máquina. La máquina permite variar el voltaje con una perilla, como se muestra en la Figura 21.

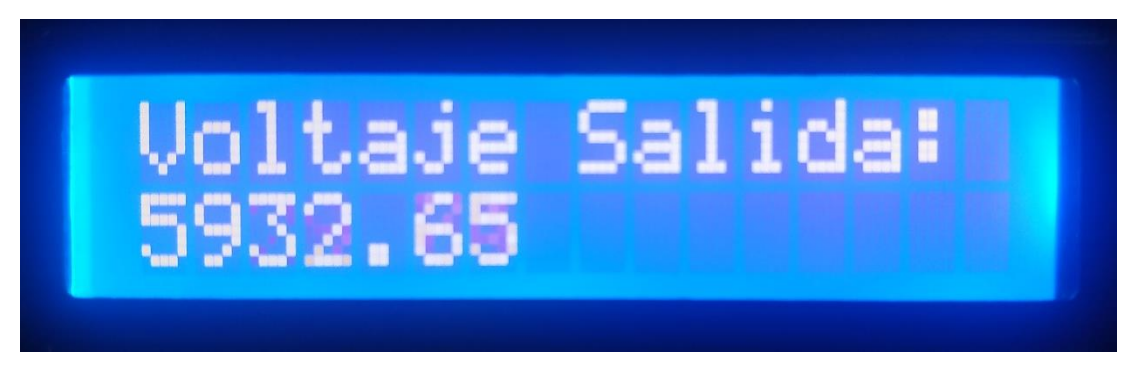

<span id="page-40-1"></span>**Figura 21.** Presentación del parámetro de trabajo de la fuente de alto voltaje en el LCD.

#### <span id="page-40-0"></span>**2.3.3. APARTADO PRINCIPAL**

### **DISEÑO MECÁNICO**

En la Figura 22 se puede apreciar el diseño del apartado principal. El soporte del capilar descansa sobre una guía lineal que, a su vez, descansa sobre un par de guías lineales, con el fin de modificar la distancia del capilar al colector y recorrer toda la longitud del colector.

El colector se construyó en metal, hojalata, de manera que actúe como elemento conductor de alta tensión. Se diseñó el colector de la manera que se muestra en la Figura 22 para lograr fibras alineadas como resultado del método utilizado.

La caja central se diseñó para controlar los parámetros de trabajo requeridos para realizar el proceso, la distancia de capilar-colector y la velocidad de giro del colector.

La caja central que contiene los circuitos se imprimió en PLA al 30% de relleno y contiene los circuitos diseñados.

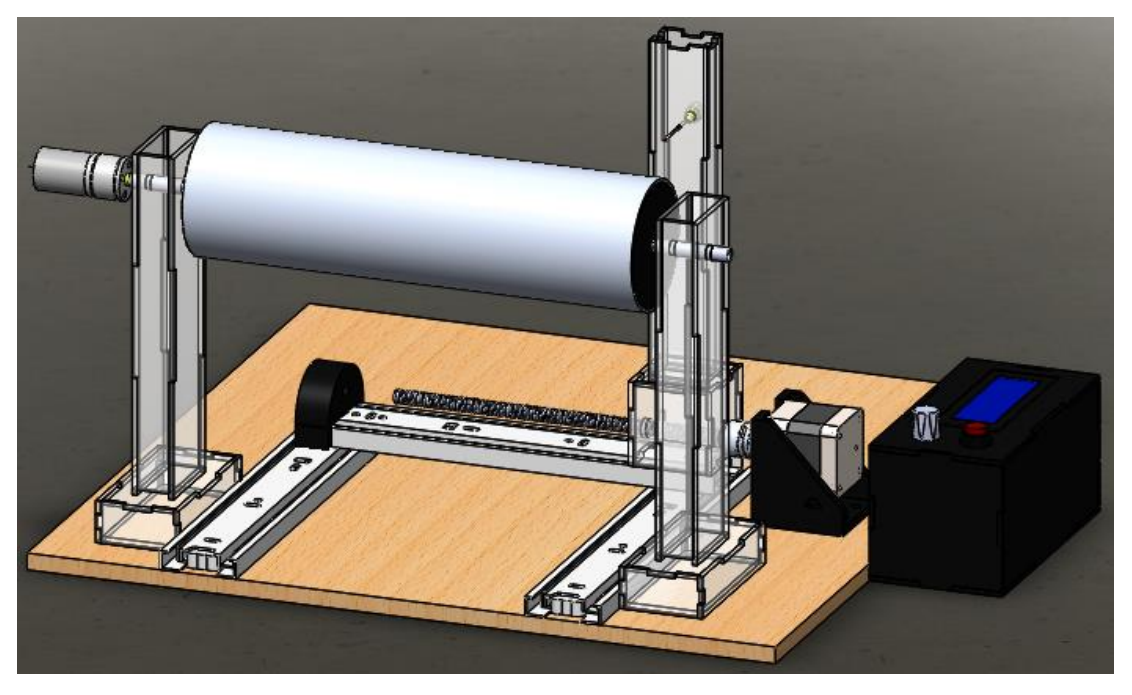

**Figura 22.** Diseño mecánico del apartado principal.

# <span id="page-41-0"></span>**DISEÑO ELECTRÓNICO**

### **SENSOR DE DISTANCIA**

Para poder conocer y controlar la distancia capilar-colector a la que se realiza el trabajo se requirió el uso de un sensor de distancia, en este caso, SHARP GP2Y0A41SK0F.

Un sensor SHARP es un sensor óptico capaz de medir la distancia entre dicho sensor y un objeto, para esto el sensor, con la ayuda de un emisor infrarrojo y un receptor, miden la distancia usando el método de triangulación (Llamas, 2016).

Características del sensor SHARP (SHARP, 2002):

- Sensor de medición de distancia está unido con PSD (Position Sensitive Detector), circuito de procesamiento de señal y LED infrarrojos.
- Ciclo de medición corto (16.5ms)
- Rango de medición de distancia: 4 a 30 cm
- Tamaño: 29.5 x 13.0 x 13.5 mm
- Salida analógica

Como se muestra en la Figura 23, la salida del sensor Sharp no es lineal, es una gráfica decreciente con un pico para pequeñas distancias. Se puede observar que, para distancias pequeñas, la lectura del sensor puede confundirse con una distancia grande.

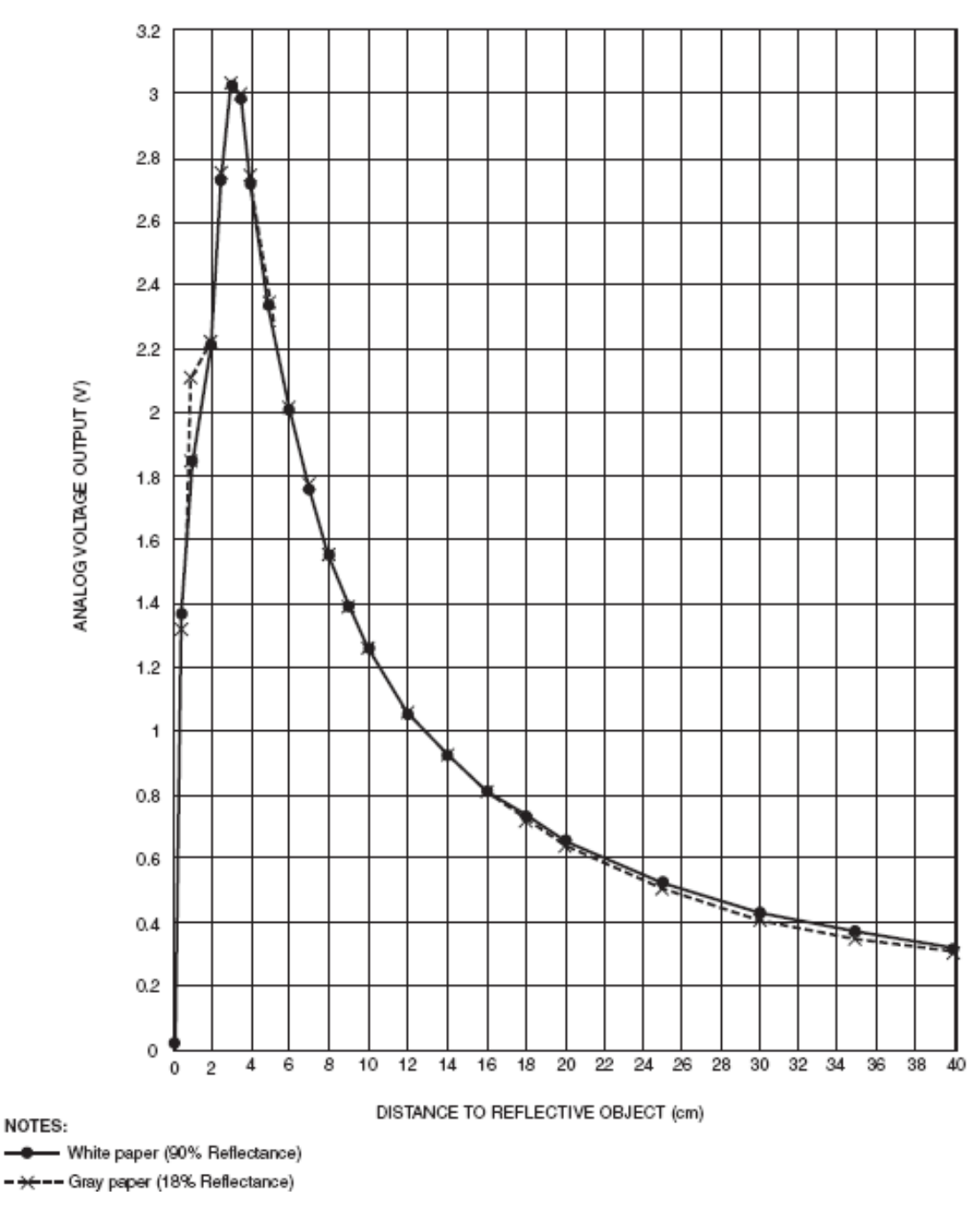

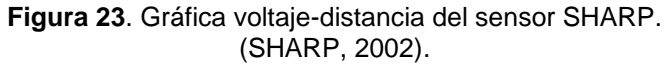

<span id="page-42-1"></span>Para conectar el Sensor SHARP se tiene 3 pines de acuerdo a la Tabla 4.

<span id="page-42-0"></span>

| <u>LAMA TILIUS UU UUTUAIUTI UULUUTUUL ULILII I.</u> |                |  |  |
|-----------------------------------------------------|----------------|--|--|
| Número de Pin                                       | Pin de Arduino |  |  |
| Vout                                                | Α1             |  |  |
| GND<br>2                                            | <b>GND</b>     |  |  |
| VCC                                                 | +5VDC          |  |  |

**Tabla 4**.Pines de conexión del sensor SHARP.

(Llamas, 2016)

Debido al comportamiento del sensor, Figura 23, se utilizó la ecuación 11 para obtener el valor de la distancia en centímetros en función del voltaje de salida (SHARP, 2002).

$$
distance(a(cm) = 16746,73V_{out}^{-1.2134}
$$
 (11)

#### **MICROCONTROLADOR**

El microcontrolador usado es el Arduino Pro Mini, debido al tamaño que ocupa y a que, en este caso, no se necesita una intercomunicación microcontroladorcomputador.

Para encontrar el consumo de corriente total procedente del apartado principal, se suma el consumo de corriente de todos los elementos que lo componen.

$$
I_T = I_l + I_d + I_{mp} + I_m + I_a + I_s \tag{12}
$$

Donde:

 $I_T$ : Consumo de corriente total

I<sub>l</sub>: Consumo de corriente del LCD

I<sub>d</sub>: Consumo de corriente del driver de motor

I<sub>mp</sub>: Consumo de corriente del motor a pasos

I<sub>mp</sub>: Consumo de corriente del motor DC

Ia : Consumo de corriente del microcontrolador

Is : Consumo de corriente del sensor de distancia

Para los valores de consumo de corriente utilizados se tomó en cuenta las hojas de datos de los elementos.

$$
I_T = 18.501 \times 10^{-3} A + 13 \times 10^{-3} A + 1.68 A + 0.45 A + 16 \times 10^{-3} A + 22 \times 10^{-3}
$$
  

$$
I_T = 2.199501 A
$$

En base a los resultados obtenidos se usó una fuente de voltaje comercial AC/DC de  $12V$  y  $3A$ .

#### **DISEÑO DE CONTROL**

Para realizar la programación del microcontrolador se utilizó el IDE de Arduino. Esta etapa consiste en la selección de parámetros influyentes en el proceso, tales como la distancia capilar-colector, la velocidad del colector, el flujo deseado y el volumen a inyectar. Este control se logró implementando un código que utiliza el display LCD para presentar los parámetros al usuario, con la posibilidad de modificarlos. En la Figura 24, se muestra el proceso a seguir en cada uno de los apartados que componen el sistema.

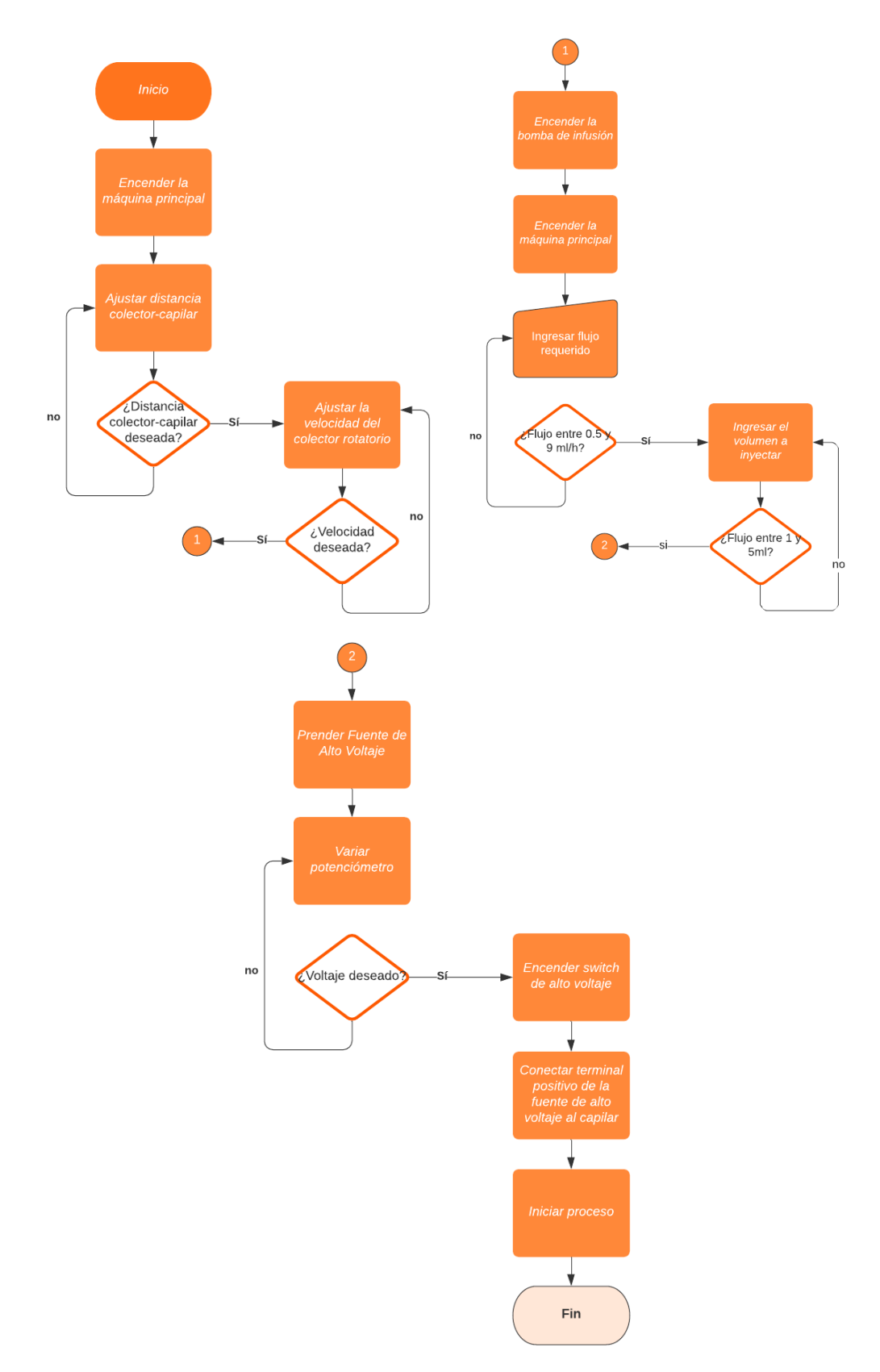

#### **Figura 24.** Diagrama de flujo del sistema.

<span id="page-44-0"></span>Se diseñó el programa en el apartado principal para configurar la distancia capilar-colector, a través del movimiento manual del riel, y la velocidad del colector, girando la perilla de control.

En la Figura 25, se muestra la presentación de los parámetros durante el proceso de inyección.

<span id="page-45-0"></span>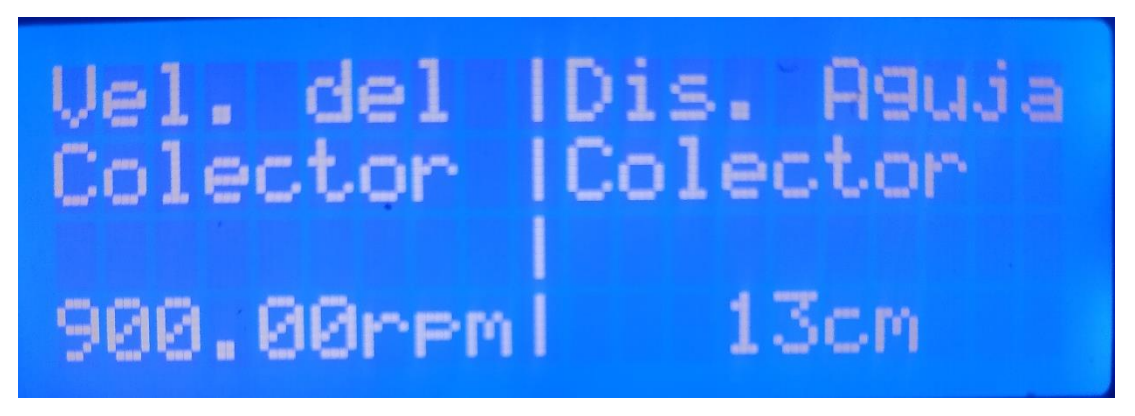

**Figura 25.** Presentación de los parámetros una vez iniciado el proceso.

<span id="page-46-0"></span>**3. RESULTADOS Y DISCUSIÓN**

Para presentar los resultados, es necesario dividir a los mismos en dos categorías, resultados de fabricación del equipo y resultados de pruebas.

# <span id="page-47-0"></span>**3.1. RESULTADOS DE FABRICACIÓN DEL EQUIPO**

Para validar el funcionamiento deseado del prototipo se decidió probar el comportamiento del mismo bajo los parámetros de trabajo necesarios.

Antes de iniciar el proceso de electrohilado se deben configurar los diferentes apartados que conforman el prototipo.

## <span id="page-47-1"></span>**3.1.1. BOMBA DE INFUSIÓN**

En primer lugar, se debe establecer el flujo de trabajo e ingresarlo mediante el teclado matricial, seguido del valor del volumen deseado. Una vez determinados los dos valores.

Se consideró el caso en el que el usuario pudiera ingresar de manera errónea, fuera del rango de trabajo, los parámetros requeridos. En este caso, se le informa al usuario del error y se proporciona el rango de trabajo permitido, como se muestra en la Figura 26.

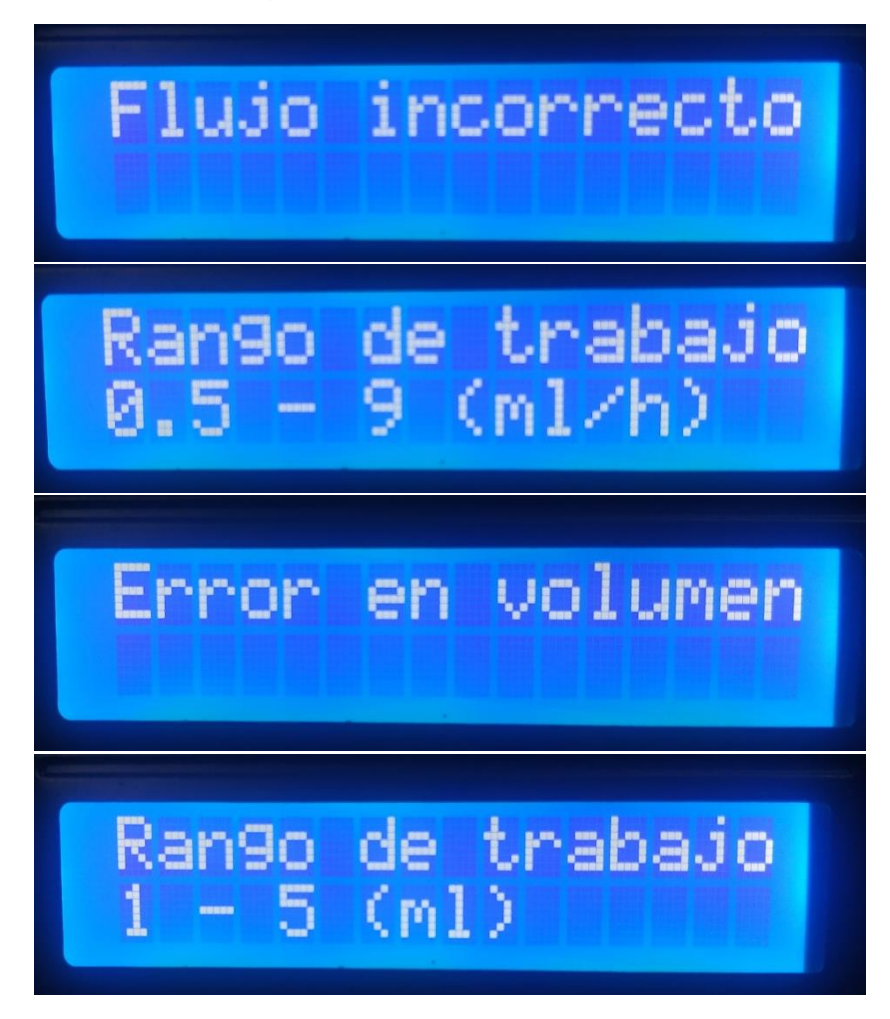

<span id="page-47-2"></span>**Figura 26.** Presentación de avisos en errores de parámetros de la bomba de infusión en el LCD.

### <span id="page-48-0"></span>**3.1.2. FUENTE DE ALTO VOLTAJE**

En cuanto a la fabricación de la fuente de alto voltaje los resultados fueron favorables ya que se consiguió generar un voltaje máximo de 28 KV y una corriente aproximada de 500 mA, a partir de una fuente DC de 24V.

Debido a que en el diseño se contempló un regulador de voltaje, se puede configurar el voltaje de salida deseado en un rango entre 6 y 28 KVDC.

### <span id="page-48-1"></span>**3.1.3. APARTADO PRINCIPAL**

En este apartado se precisa configurar la distancia de capilar-colector y la velocidad a la que va a girar el colector para recoger la muestra. Como se muestra en la Figura 27, se proporciona al usuario el valor de distancia y velocidad a modificar. Los resultados fueron satisfactorios ya que se logró modificar la distancia de trabajo en el rango entre 13 y 26 cm; y la velocidad del colector en un rango entre 900 y 1360 rpm.

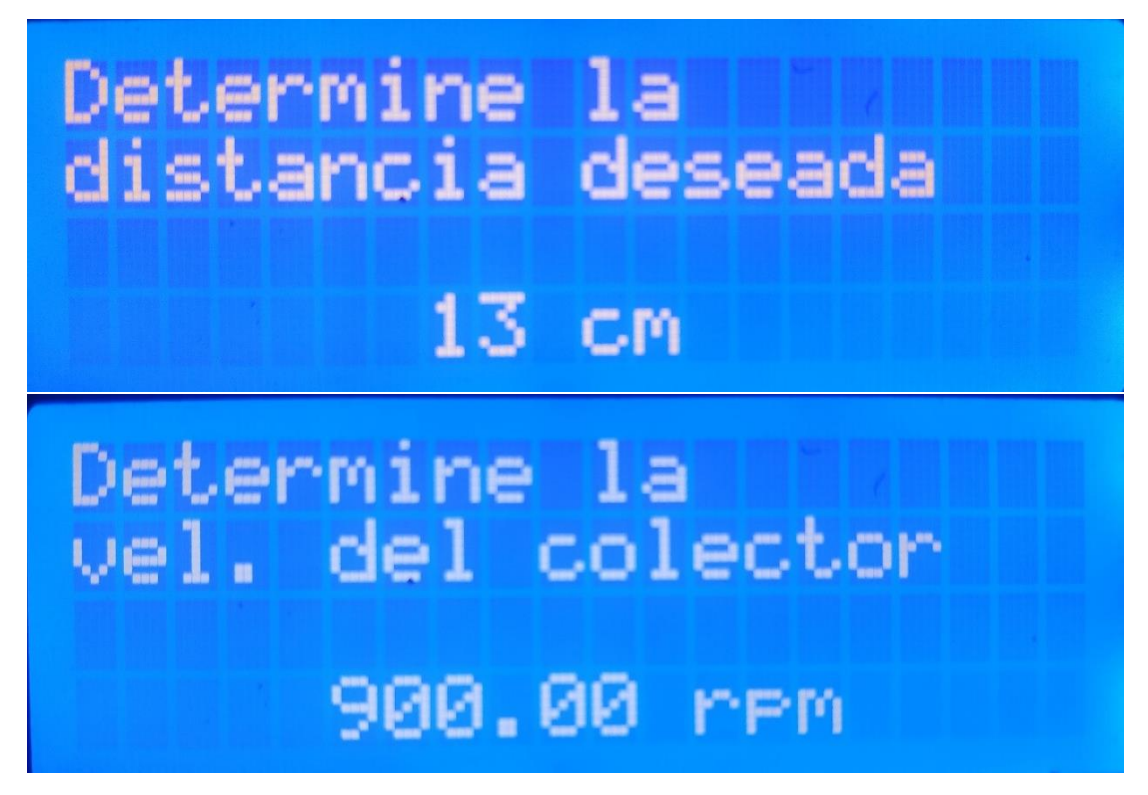

**Figura 27.** Presentación de los parámetros de trabajo de la caja central en el LCD.

## <span id="page-48-4"></span><span id="page-48-2"></span>**3.2. RESULTADOS DE LAS PRUEBAS**

#### <span id="page-48-3"></span>**3.2.1. COMPORTAMIENTO DE LA FUENTE DE ALTO VOLTAJE**

Se realizó pruebas variando el voltaje de entrada para observar el comportamiento de la fuente ante las variaciones y el comportamiento de la longitud de chispa en función del voltaje generado.

Se tomó en cuenta la longitud de la chispa para medir el valor de voltaje obtenido a la salida. Se utilizó como base el valor de la resistencia dieléctrica del aire, Tabla 5.

<span id="page-49-0"></span>

| <b>Material</b>   | <b>Constante Dieléctrica</b> | Resistencia Dieléctrica |
|-------------------|------------------------------|-------------------------|
|                   |                              | $^\prime$ m             |
| Aire              |                              | $3 \times 10^6$         |
| Titanato de Bario | 1200                         | $7.5 \times 10^{6}$     |
| Freon             |                              | $8 \times 10^6$         |
| Aceite            | 2.3                          | $1.5 \times 10^{7}$     |
| Vidrio            | 6                            | $3 \times 10^7$         |
| Parafina          | 2                            | $3 \times 10^7$         |
| Cuarzo            | 4                            | $4 \times 10^7$         |
| Poliestireno      | 2.6                          | $5 \times 10^7$         |
| Mica              | 6                            | $2 \times 10^8$         |
|                   | (Rodas Rivera, 2012)         |                         |

**Tabla 5.** Valor de constantes y resistencias dieléctricas para diferentes materiales

Se tomaron varias muestras de voltaje, variando el voltaje de entrada, como se muestra en la Tabla 6. En la primera columna se presenta la longitud de chispa obtenida en función del voltaje de entrada utilizado, segunda columna.

En la tercera columna se muestra el valor del voltaje de salida calculado, con la ecuación 9 (Molina Toboso, 2017). En la última columna se muestra el valor del voltaje de salida medido, obtenido al aplicar la ecuación 13 (Rodas Rivera, 2012).

$$
V_{out} media[V] = longitude de chispa[mm] \times 3000[V/mm]
$$
 (13)

<span id="page-49-1"></span>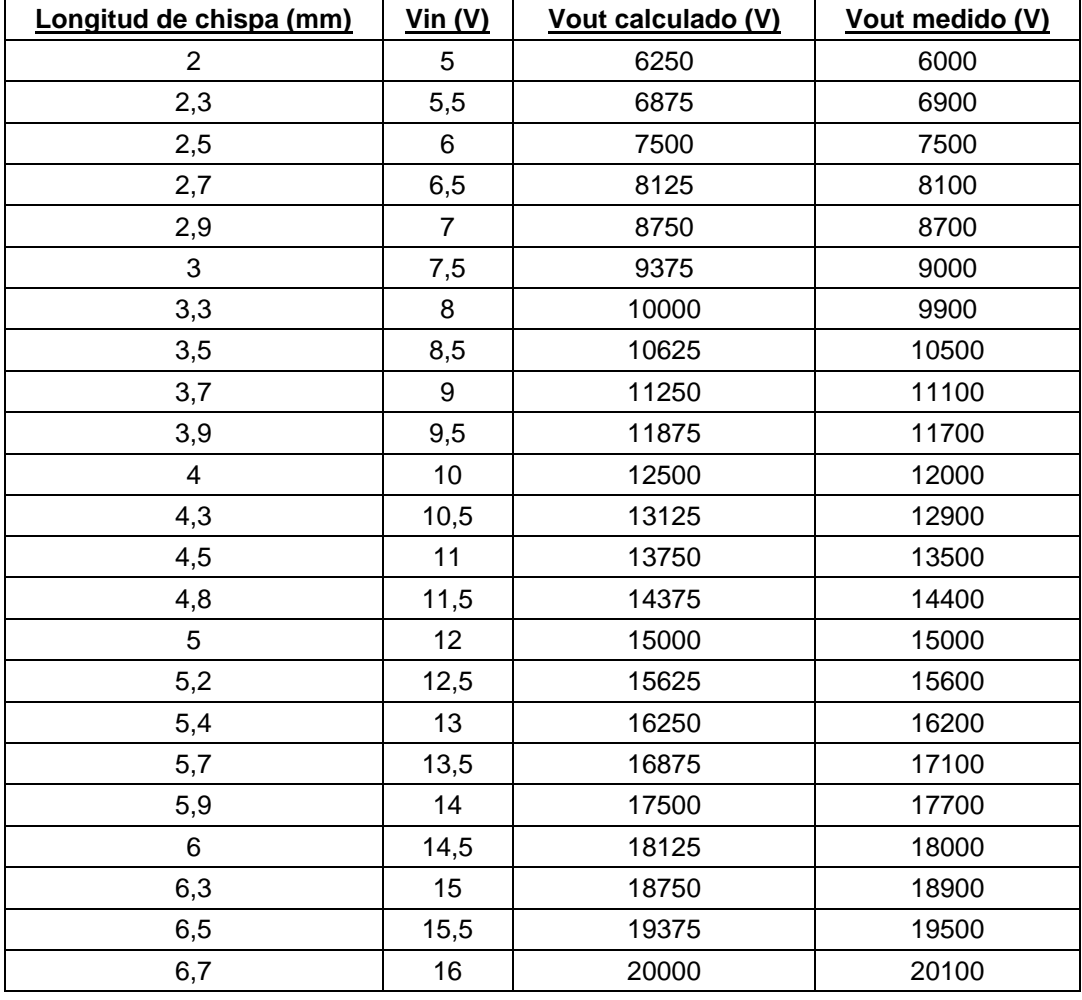

**Tabla 6.** Muestras obtenidas de la fuente de alto voltaje.

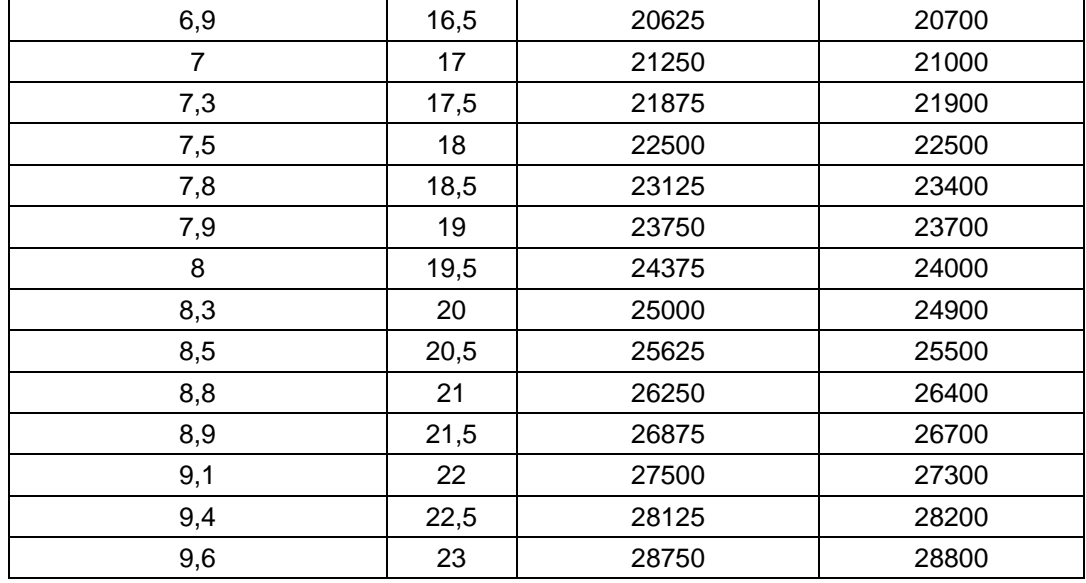

En la Figura 28 se muestra el comportamiento del circuito de alto voltaje. Como se puede observar, el comportamiento de los Flyback es lineal, lo que facilita su uso en esta fuente regulada para obtener el alto voltaje deseado.

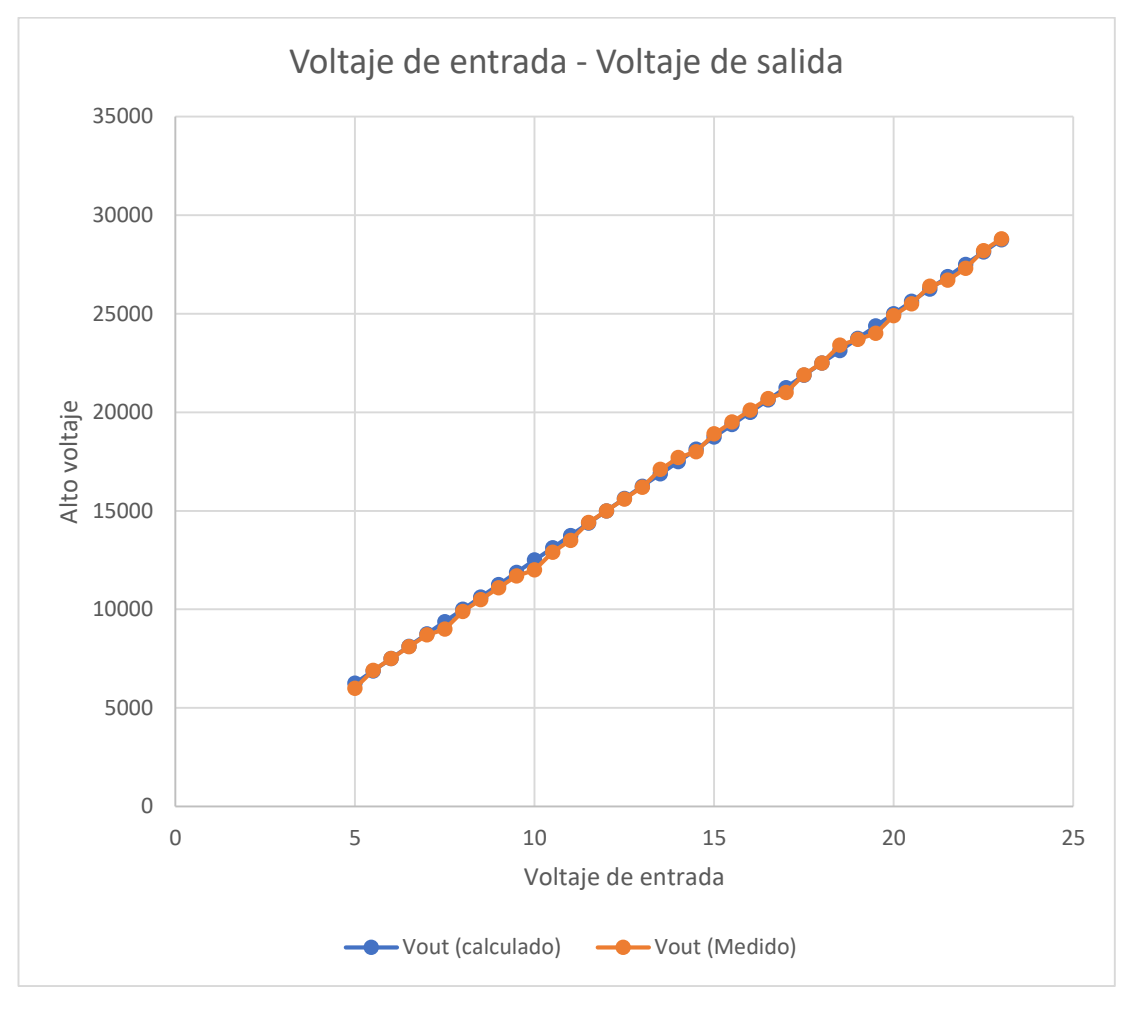

<span id="page-50-0"></span>**Figura 28.** Gráfica voltaje de entrada - voltaje de salida.

### <span id="page-51-0"></span>**3.2.2. COMPORTAMIENTO DE LA BOMBA DE INFUSIÓN**

Se realizó pruebas con el fin de observar el comportamiento de la bomba de infusión en función del flujo y el volumen a inyectar. Las pruebas constaron en medir el tiempo que toma inyectar determinada cantidad de fluido a determinado flujo.

Según Anún, J. y Bagatello, F., "es difícil dar relaciones cuantitativas que se puedan aplicar a una amplia gama de polímeros y sistemas de disolventes porque dependen de una serie de parámetros intrínsecos de la solución para obtener diferentes resultados; sin embargo, hay tendencias generales que son útiles a la hora de determinar las condiciones óptimas para una determinada solución". (Anún & Bagatello, 2017)

Uno de los parámetros importantes al ser considerados son la viscosidad y la tensión superficial; ya que, al tener una solución con baja viscosidad, no se pueden obtener fibras finas y continuas. Por otra parte, niveles elevados de viscosidad hacen muy difícil la eyección de fibras por el capilar. Otro de los factores esenciales es la tensión superficial; debido a que, la cantidad de grumos presentes en las fibras son directamente proporcionales a la tensión superficial.

Por ello se utilizó agua y aceite, con la finalidad de trabajar con distintos valores de viscosidad, densidad y tensión superficial para, de alguna manera, emular los diferentes polímeros que pueden ser utilizados. Tabla 7

<span id="page-51-1"></span>

| <b>Sustancia</b> | <b>Tensión superficial</b><br>(mN/m) | Densidad $(g/ml)$ | Viscosidad $\mu[Pa \cdot s]$ |
|------------------|--------------------------------------|-------------------|------------------------------|
| Aaua             | 72.8                                 |                   | 0.001                        |
| Aceite           | 33.06                                | 0.92              | 0.097                        |

**Tabla 7.** Parámetros de las sustancias utilizadas*.*

#### **3.2.2.1. PRUEBAS CON AGUA**

Al realizar el experimento con agua, con una viscosidad de 0.001  $\mu [Pa \cdot s]$ (Vite Terán, 2014), se obtiene que el tiempo de trabajo medido, columna 4, varía muy poco en comparación con el tiempo estimado. Tabla 8.

<span id="page-51-2"></span>

| Flujo (ml/h) | <b>Volumen</b><br>(ml) | Tiempo esperado<br>(min) | ັ<br>Tiempo obtenido (min) | Error(%) |
|--------------|------------------------|--------------------------|----------------------------|----------|
| 9            |                        | 6,40                     | 6,40                       | 0,0      |
| 9            | 2                      | 13,18                    | 13,14                      | 0,3      |
| 9            | 3                      | 20,00                    | 19,51                      | 2,4      |
| 9            | 4                      | 26,36                    | 26,27                      | 0,3      |
| 9            | 5                      | 33,18                    | 33,05                      | 0,4      |
| 5            |                        | 12,00                    | 11,57                      | 3,6      |
| 5            | 2                      | 24,00                    | 23,54                      | 1,9      |
| 5            | 3                      | 36,00                    | 35,50                      | 1,4      |
| 5            | 4                      | 48,00                    | 47,47                      | 1,1      |
| 5            | 5                      | 60,00                    | 59,45                      | 0,9      |

**Tabla 8.** Datos obtenidos de la bomba de infusión utilizando agua.

El error calculado (Kowalski, 2019), se muestra en la última columna de la Tabla 8. Este error resulta satisfactorio para el proceso ya que representa en promedio un 1.2%.

#### **3.2.2.2. PRUEBAS CON ACEITE**

Para el caso del aceite, con un valor de viscosidad de  $0.097 \mu [Pa \cdot s]$  (Vite Terán, 2014), se encontraron resultados muy similares a las pruebas realizadas con agua. Teniendo en este caso un error calculado, en promedio del 1.3%

<span id="page-52-0"></span>

|   | Flujo (ml/h)   Volumen (ml) | Tiempo esperado<br>(min) | Tiempo obtenido (min)   Error (%) |     |
|---|-----------------------------|--------------------------|-----------------------------------|-----|
| 9 |                             | 6,40                     | 6,37                              | 0,5 |
| 9 | $\overline{2}$              | 13,18                    | 13,13                             | 0,4 |
| 9 | 3                           | 20,00                    | 19,51                             | 2,4 |
| 9 | 4                           | 26,36                    | 26,27                             | 0,3 |
| 9 | 5                           | 33,18                    | 33,04                             | 0,4 |
| 5 |                             | 12,00                    | 11,57                             | 3,6 |
| 5 | $\overline{2}$              | 24,00                    | 23,55                             | 1,9 |
| 5 | 3                           | 36,00                    | 35,50                             | 1,4 |
| 5 | 4                           | 48,00                    | 47,47                             | 1,1 |
| 5 | 5                           | 60,00                    | 59,50                             | 0,8 |

**Tabla 9.** Datos obtenidos de la bomba de infusión utilizando aceite.

<span id="page-53-0"></span>**4. CONCLUSIONES Y RECOMENDACIONES**

# <span id="page-54-0"></span>**CONCLUSIONES**

- Con base en los resultados obtenidos, el diseño y construcción del prototipo se puede decir que, el equipo de electrohilado cuenta con las características necesarias para permitir al usuario observar el fenómeno de electrospinnig, previa configuración de los parámetros influyentes.
- Se logró desarrollar una interfaz humano-máquina funcional, mediante el uso de pantallas LCD programables, que otorgue al usuario la posibilidad de visualizar y manipular los parámetros influyentes en cada etapa del proceso de electrohilado.
- En cuanto al uso de la fuente de alto voltaje, se consiguió diseñar un circuito que permita generar un voltaje de salida regulable, de manera que brinde la posibilidad de crear un campo electroestático favorable para la generación de las nanofibras deseadas.
- Se logró determinar un rango de funcionamiento para la velocidad de giro del colector tomando en cuenta el torque y velocidad generados por el motor en cuestión. Se estableció el rango de trabajo, que puede ser elegido por el usuario, entre 900 y 1300 rpm, dependiendo del tipo de fibras que se esperan obtener.
- En el manejo de la bomba de infusión se logró diseñar un circuito que permita receptar valores ingresados por el usuario y utilizarlos en el cálculo de variables que ayuden a cumplir con el requerimiento de flujo y volumen solicitados para completar el proceso de electrohilado. Se logró obtener un caudal de infusión con un error promedio del 1.2% para fluidos con bajos valores de viscosidad y un 1.3% para fluidos con valores de viscosidad más altos.

# <span id="page-55-0"></span>**RECOMENDACIONES**

- Utilizar un circuito optimizado para alta frecuencia y alto voltaje, como el driver de Mazzilli para, de esta manera, conseguir mayor eficiencia y reducir las diferencias entre el valor de alta tensión real y el valor calculado.
- Implementar un sistema de protección en la fuente de alto voltaje que permita cortar la alimentación en caso de notar un aumento de consumo en el circuito del driver que controla el transformador Flyback, para de esta manera detener el funcionamiento sin comprometer ningún elemento del prototipo.
- Rediseñar el apartado principal, disminuyendo la altura de los pilares que sostienen el capilar y el colector con el fin de reducir las vibraciones producidas por el giro del colector y el motor encargado de mover la guía horizontal.
- Ensamblar el sistema como un todo para lograr eliminar ciertos pulsadores de control y lograr el manejo de todo el sistema desde un solo tablero de mando.

# **BIBLIOGRAFÍA**

- <span id="page-56-0"></span>Anún, J., & Bagatello, F. J. (2017). *Diseño e implementación de un equipo de electrohilado para la obtención de nanofibras de hidroxiapatita en gelatina.* Córdoba - Argentina : Universidad Nacional de Córdoba.
- Bhardwaj, N., & Kundu, S. C. (2010). Electrospinning: A fascinating fiber fabrication technique. *Biotechnology Advances, 28*, 325-347.
- Deutshcher, I. V. (2014). *Design methodology for engineering.* Düsseldorf.
- Doshi, J., & ReneKer, D. H. (1955). Electrospinning process and applications of electrospun fibers. *Journal of Electrostatics*, 151-160. Obtenido de https://doi.org/10.1016/0304-3886(95)00041-8
- Duque Sánchez, L. M., Rodriguez, L., & López, M. (2013). Electrospinning: La era de las nanofibras. *Revista Iberoamericana de Polímeros, 14(1)*, 10- 27.
- Formhals, A. (1934). *USA Patente nº 1975504.*
- Greiner, A., & Wendorff, J. H. (2007). Electrospinning: A Fascinating Method for the Preparation of Untrathin Fibers. *Angewandte Chemie International Edition, 46*, 5670-5703. Obtenido de https://doi.org/10.1002/anie.200604646
- Huang, Z., He, C., Yang, A., Zhang, Y., Han, X., Yin, J., & Wu, Q. (2006). Encapsulating drugs in biodegradable ultrafine fibers through co‐axial electrospinning. *Journal of Biomedical Materials Research A, 77*, 79- 169. Obtenido de https://doi.org/10.1002/jbm.a.30564
- Kowalski, A. S. (2019). *Técnicas auxiliares de laboratorio.* Granada España : Universidad de Granada.
- Llamas, L. (2016). *MEDIR DISTANCIAS CON ARDUINO Y SENSOR SHARP GP2Y0A02YK0F*. Obtenido de Luis Llamas: https://www.luisllamas.es/arduino-sharp-gp2y0a02yk0f/
- López Mena, D. M. (2003). *Diseño y construcción de una fuente conmutada para variadores de velocidad de corriente alterna.* Quito - Ecuador: Repositorio EPN.
- Molina Toboso, M. (2017). *Diseño de un convertidor DC - DC Flyback para aplicaciones fotovoltaicas.* Alcoy - España: Universidad Politécnica de Valencia.
- Monar Gaibor, D. A., & Redrován Landeta, C. P. (2017). *Obtención de micropartículas de Polivinilpirrolidona (PVP) a través de la téctica de electrospray.* Sangolquí - Ecuador: Repositorio ESPE.
- Narváez Cadena, D. A. (2017). *Influencia de solventes orgánicos en la morfología y propiedades mecánicas de fibras de Polivinilpirrolidona*

*(PVP) fabricadas mediante electrospinning.* Sangolquí - Ecuador: Repositorio ESPE.

- Ramakrishna, S., Fujihara , K., Teo, W., Lim, T., & Ma, Z. (2005). *An Introduction to Electrospinning and Nanofibers.* Obtenido de https://bibliotecas.ups.edu.ec:2708
- Rivera Querido, A. (2015). *Procesado de nuevos poliésteres y poliesteramidas mediante electrospinning. Matrices de micro/nanofibras para el crecimiento celular.* Universidad Politécnica de Cataluña.
- Rodas Rivera, P. F. (2012). *Ruptura dieléctrica y efecto corona.* Cuenca Ecuador: Universidad Politécnica Salesiana.
- Sabino, M. A., Loaiza, M., Dernowsek, J., Rezende, R., & L. Da Silva, J. V. (2017). Técnicas para la fabricación de andamios poliméricos con aplicaciones en ingeniería de tejidos. *Revista Latinoamericana de Metalurjia y Materiales, 37(2)*, 120-146.
- SHARP. (2002). *GP2Y0A41SK0F.*
- STMicroelectronics. (2019). *1.2 V to 37 V adjustable voltage regulators.*
- Taylor, G. I. (1969). *Ellectrically Driven Jets.* Proc. R. Soc. Lond. A 313: 453- 475.
- Texas Instruments. (2014). *xx555 Precision Timers.*
- Vázquez-González, J. L., Cordova Lozano, F., Cordova Estrada, A. K., & Cordova Estrada, L. F. (2017). *Diseño Mecatrónico de un Sistema de Electrospinning para la fabricación de nanofibras a bajo costo.*
- Velasco Barraza, R. D., Álvarez Suarez, A. S., Villareal Gómez, L. J., Paz González, J. A., Iglesias, A. L., & Vera Graziano, R. (2016). Designing a low cost Electrospinning device for practical Learning in a Bioengineering Biomaterials Course. *Revista Mexicana de Ingeniería Biomédica, 37(1)*, 7-16.
- Veloso, C. (2016). *QUE ES EL DUTY CYCLE O CICLO DE TRABAJO*. Obtenido de ETools: https://www.electrontools.com/Home/WP/que-esel-duty-cycle-o-ciclo-de-trabajo/
- Vite Terán, L. (2014). *Características de los Líquidos.* Estado de Hidalgo México: Universidad Autónoma del Estado de Hidalgo. Escuela preparatoria No. 4. Vida científica.
- Zeleny, J. (1914). The Electrical Discharge from Liquid Points, and a Hydrostatic Method of Measuring the Electric Intensity at Their Surfaces. *Phys. Rev. 3*, 69-91.

<span id="page-58-0"></span>**ANEXOS**

## **ANEXO 1**

# **MANUAL DE USO DE LA IMPRESORA DE ELECTROSPINNING**

#### **PRECAUCIONES DE SEGURIDAD**

#### **Lea detenidamente las instrucciones**

- Asegúrese de alimentar la bomba de infusión y la caja de control del apartado principal con 12VDC, y la fuente de voltaje con 24VDC.
- Ubique el dispositivo, la bomba de infusión y la fuente de alto voltaje en una mesa nivelada y estable.
- Asegúrese de mantener distancia entre los cables rojo y negro de la fuente de alto voltaje.
- Asegúrese de mantener la perilla para variar el alto voltaje en el valor mínimo antes y después de realizar el proceso de electrohilado.
- Asegúrese de que la jeringa de la bomba de infusión se encuentre completamente vacía antes de iniciar el proceso de configuración.
- Envuelva el colector cilíndrico con un trozo de papel aluminio para poder recoger la muestra una vez terminado el proceso.
- En el caso de percatarse de algún error inesperado en el proceso de configuración priorice apagar la fuente de alto voltaje, presionando el switch de encendido de alto voltaje.
- En el caso de ocurrir algún percance una vez iniciado el proceso de electrohilado, detenga el proceso con los botones de paro, color rojo, en cada una de los apartados.

#### **Configuraciones previas e inicio del proceso**

- Conectar la bomba de infusión, la fuente de alto voltaje y el apartado principal a la toma de corriente.
- Prender la caja de control del apartado principal, accionando el switch ubicado en el lateral izquierdo de la caja de control.

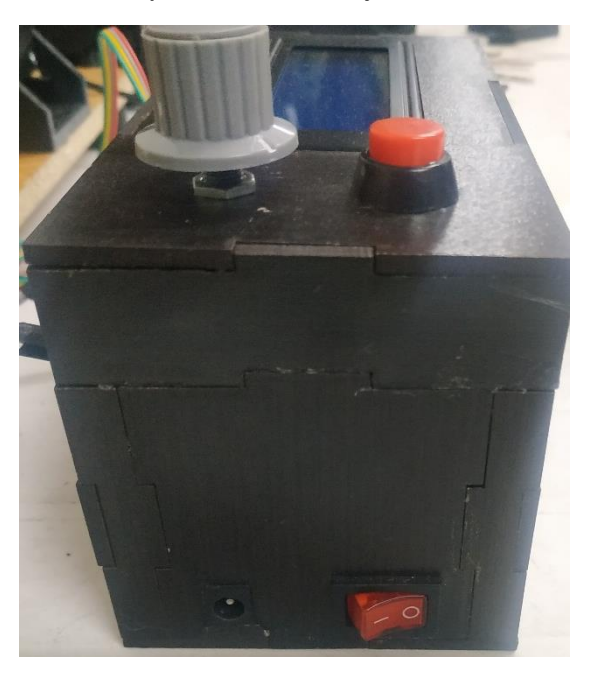

Configurar la distancia capilar-colector moviendo el riel horizontal.

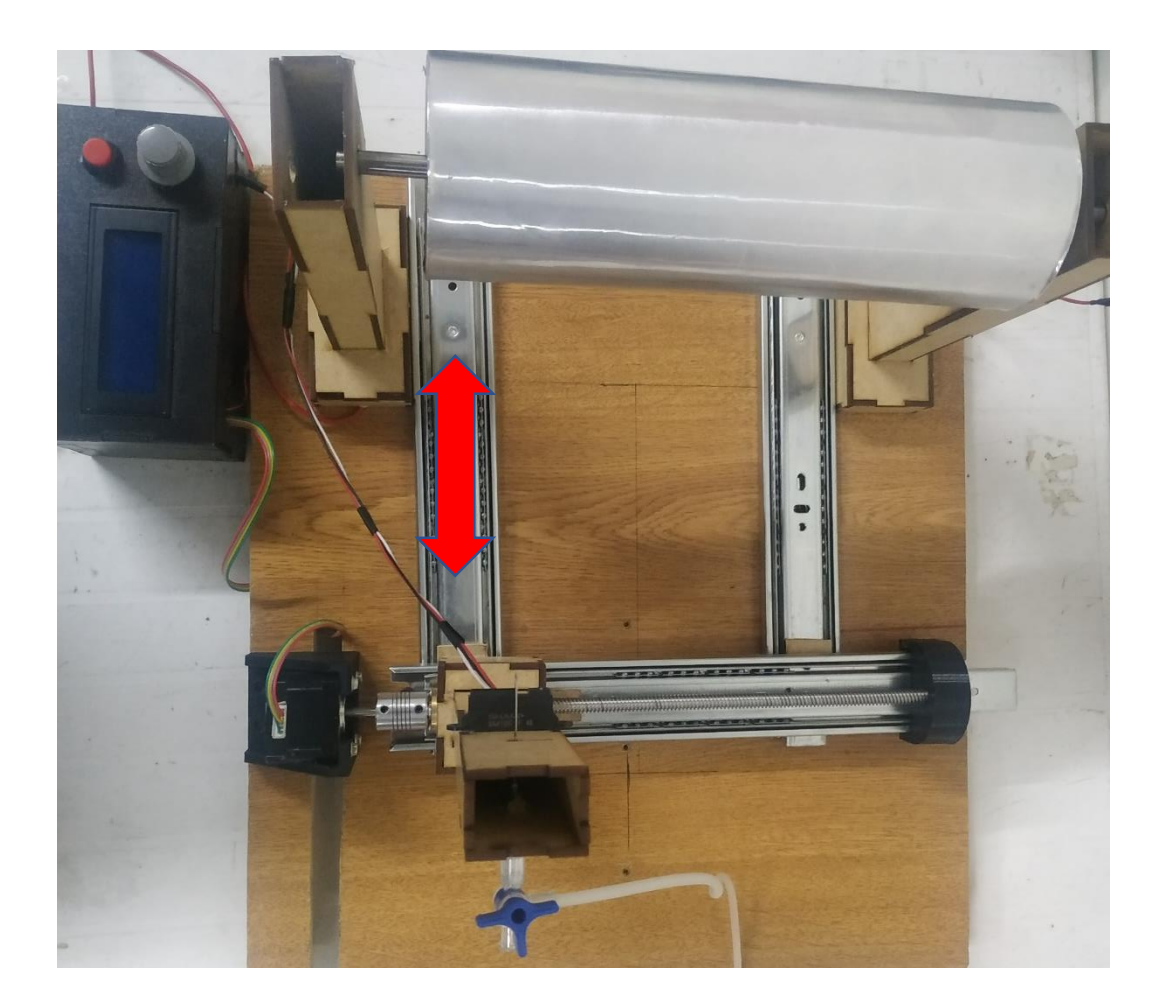

 Pulsar el botón central de la perilla ubicada en el extremo superior izquierdo de la caja de control del apartado principal para modificar la velocidad de giro del colector.

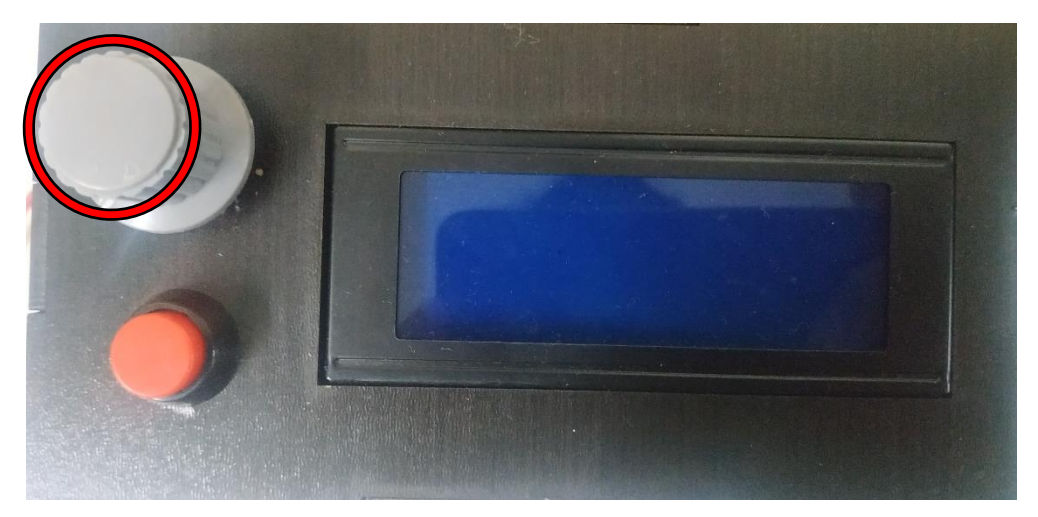

 Girar la perilla para seleccionar la velocidad de giro del colector deseada.

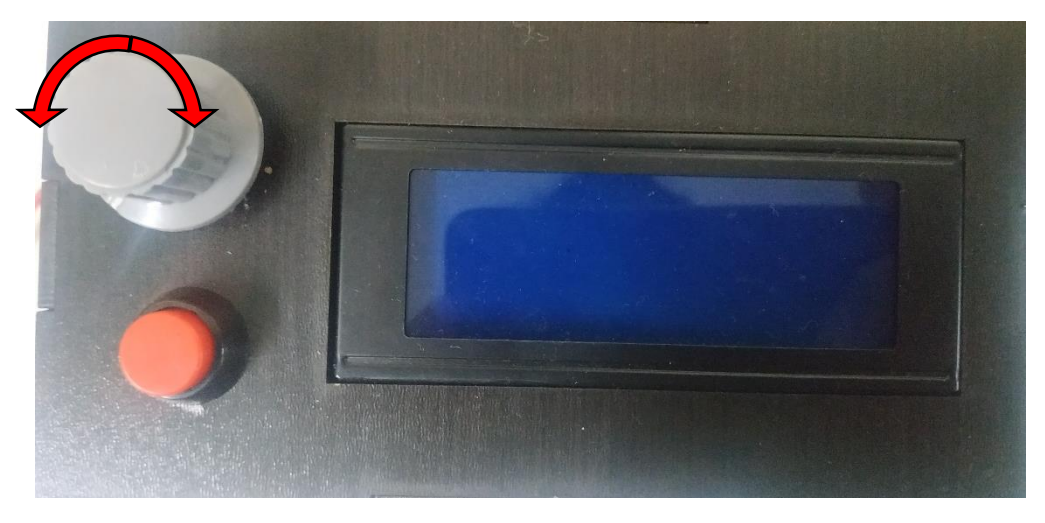

- Pulsar el botón central de la perilla ubicada en el extremo superior izquierdo de la caja de control del apartado principal para empezar giro del colector.
- Conectar la fuente de alto voltaje y encenderla con el switch de encendido ubicado en el lateral izquierdo de la fuente.

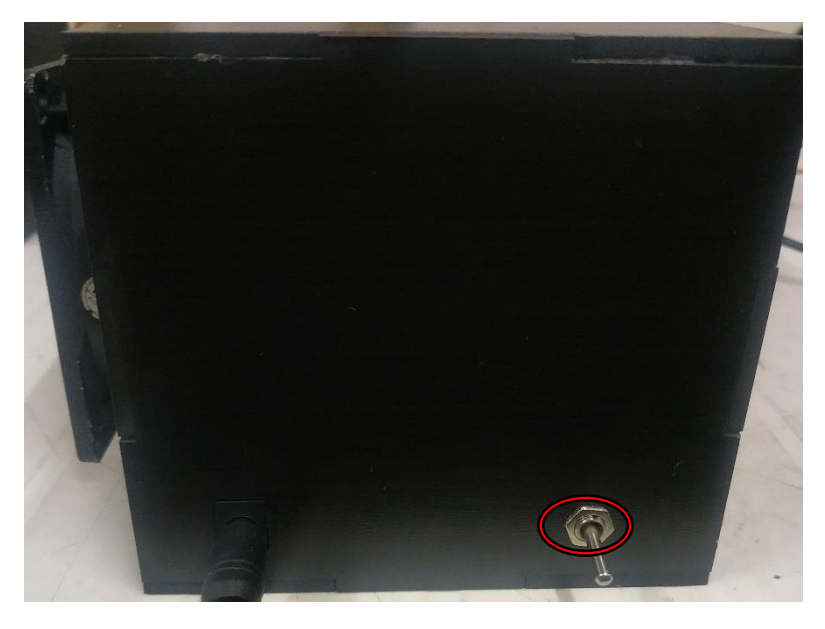

 Conectar el cable negro de la fuente de alto voltaje directamente al capilar mediante la pinza negativa (conector tipo cocodrilo)

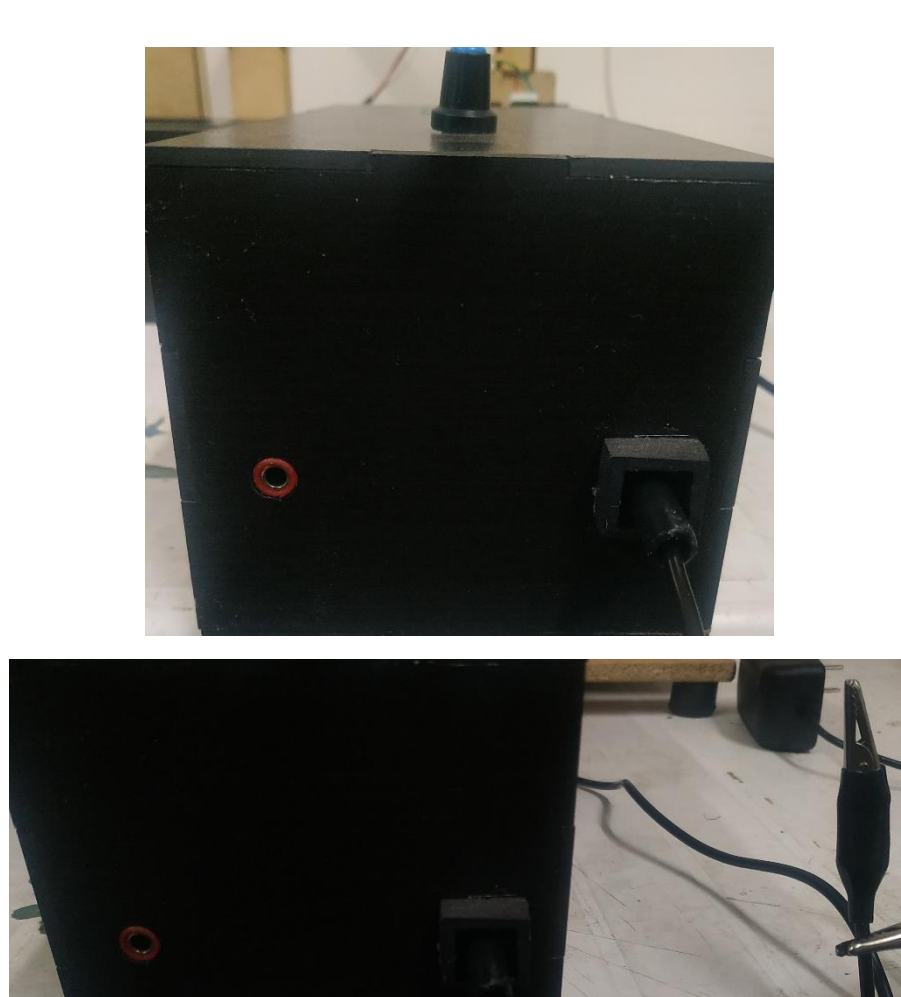

 Conectar el cable rojo proveniente del pilar izquierdo del colector, en el apartado principal, en la fuente de alto voltaje.

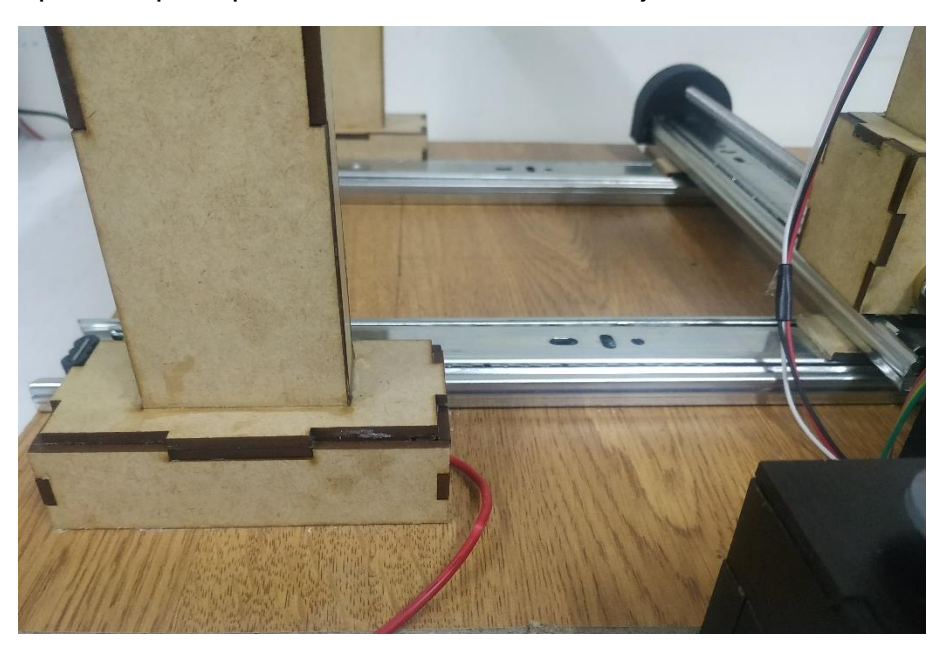

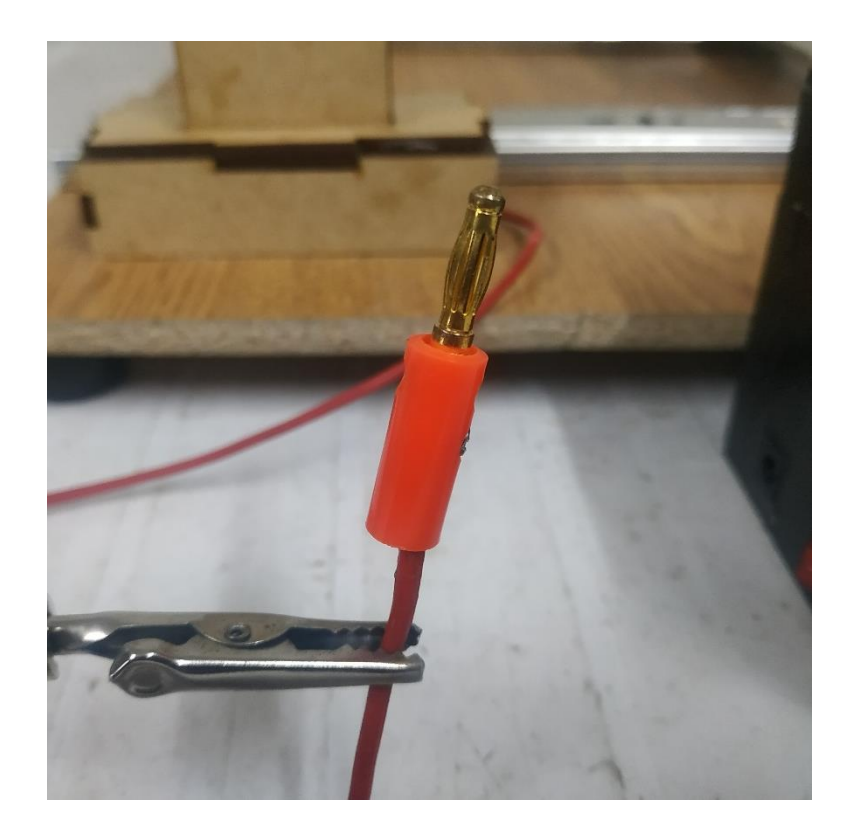

 Accionar el switch de alto voltaje, ubicado en la parte frontal de la fuente de alto voltaje.

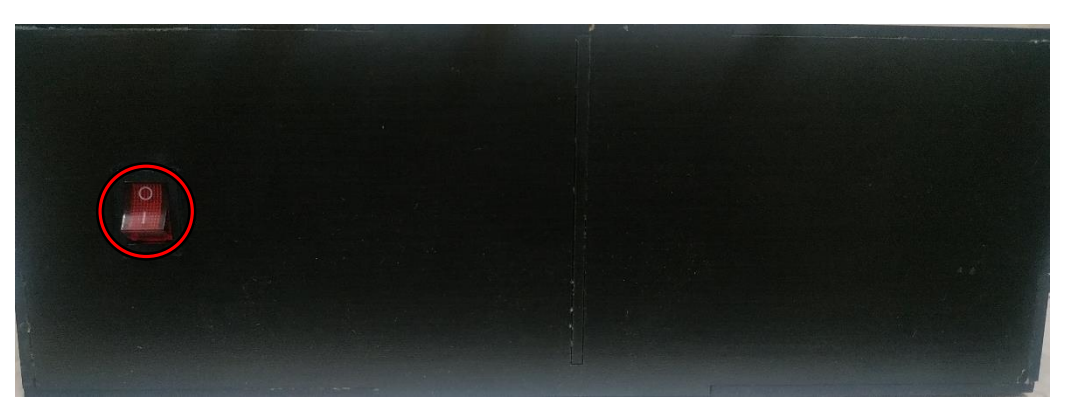

 Modificar con la perilla, ubicada al lado de la pantalla LCD, el voltaje deseado.

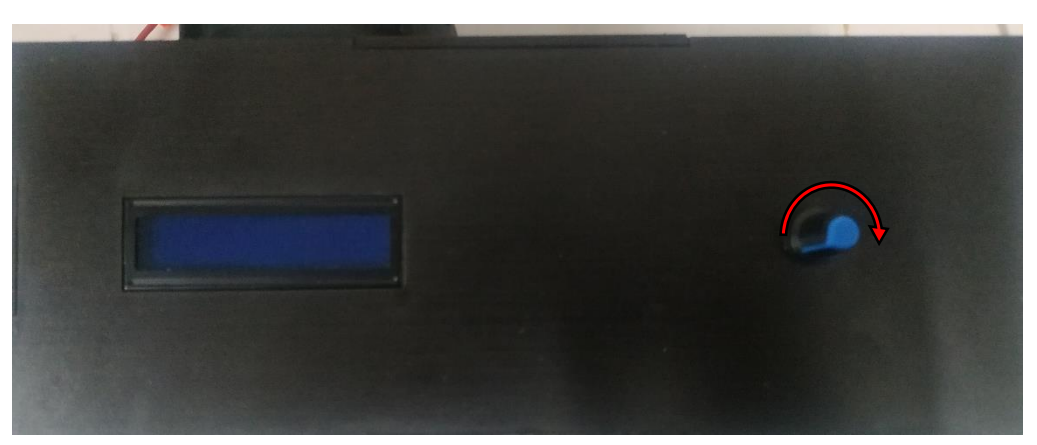

 Encender la bomba de infusión accionando el switch ubicado en el lado lateral derecho de la bomba de infusión.

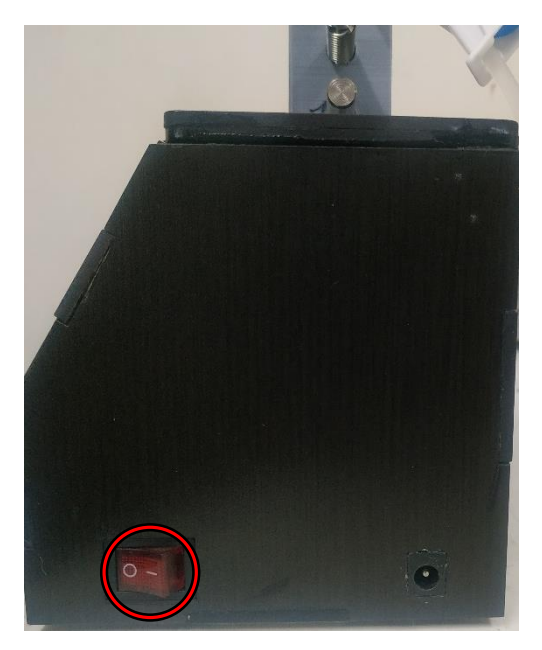

- Seguir las instrucciones mostradas en pantalla para configurar el flujo de inyección.
- Para aceptar el flujo introducido mediante el teclado, presionar la tecla "#" para pasar a configurar el volumen a inyectar.

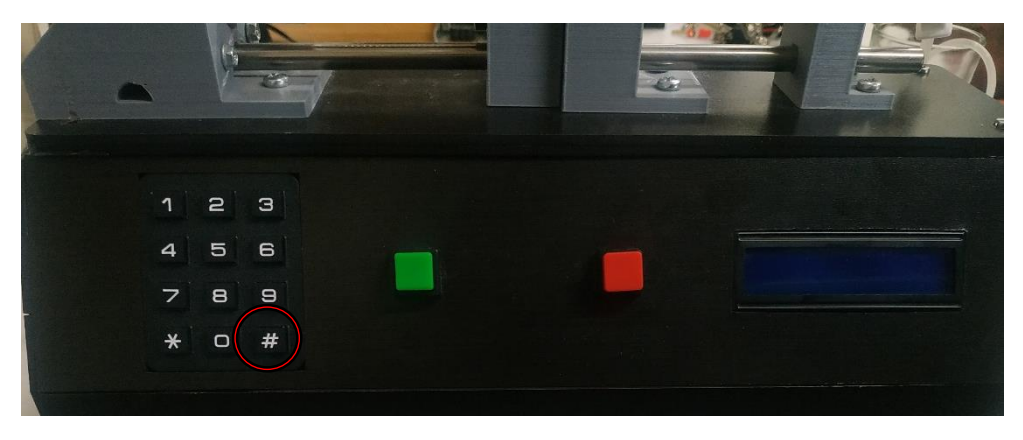

- Repetir el proceso anterior de la configuración del parámetro de flujo de inyección para configurar el volumen de solución a inyectar.
- Presionar el botón verde para iniciar el proceso de electrohilado.

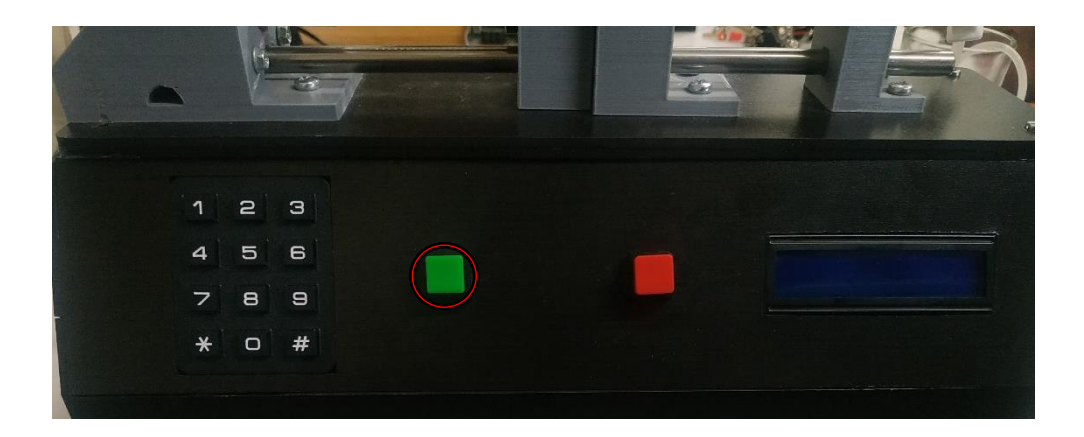